# **Secretaria de Educação Departamento de Orientações Educacionais e Pedagógicas Divisão Técnica de Avaliação**

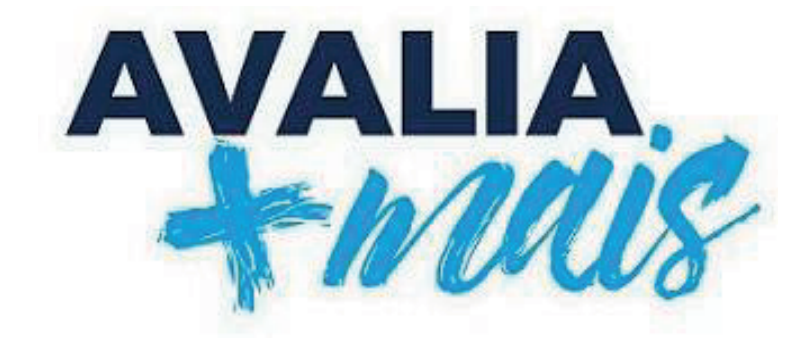

# **MANUAL DE APLICAÇÃO E CORREÇÃO 1º SEMESTRE - 2024**

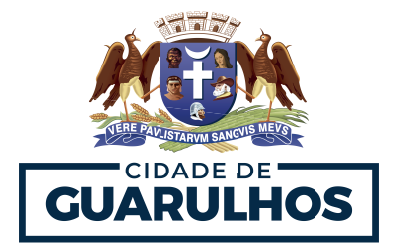

1

# Divisão Técnica de Avaliação<br>MANUAL DE APLICAÇÃO E<br>CORREÇÃO 1º SEM/2024

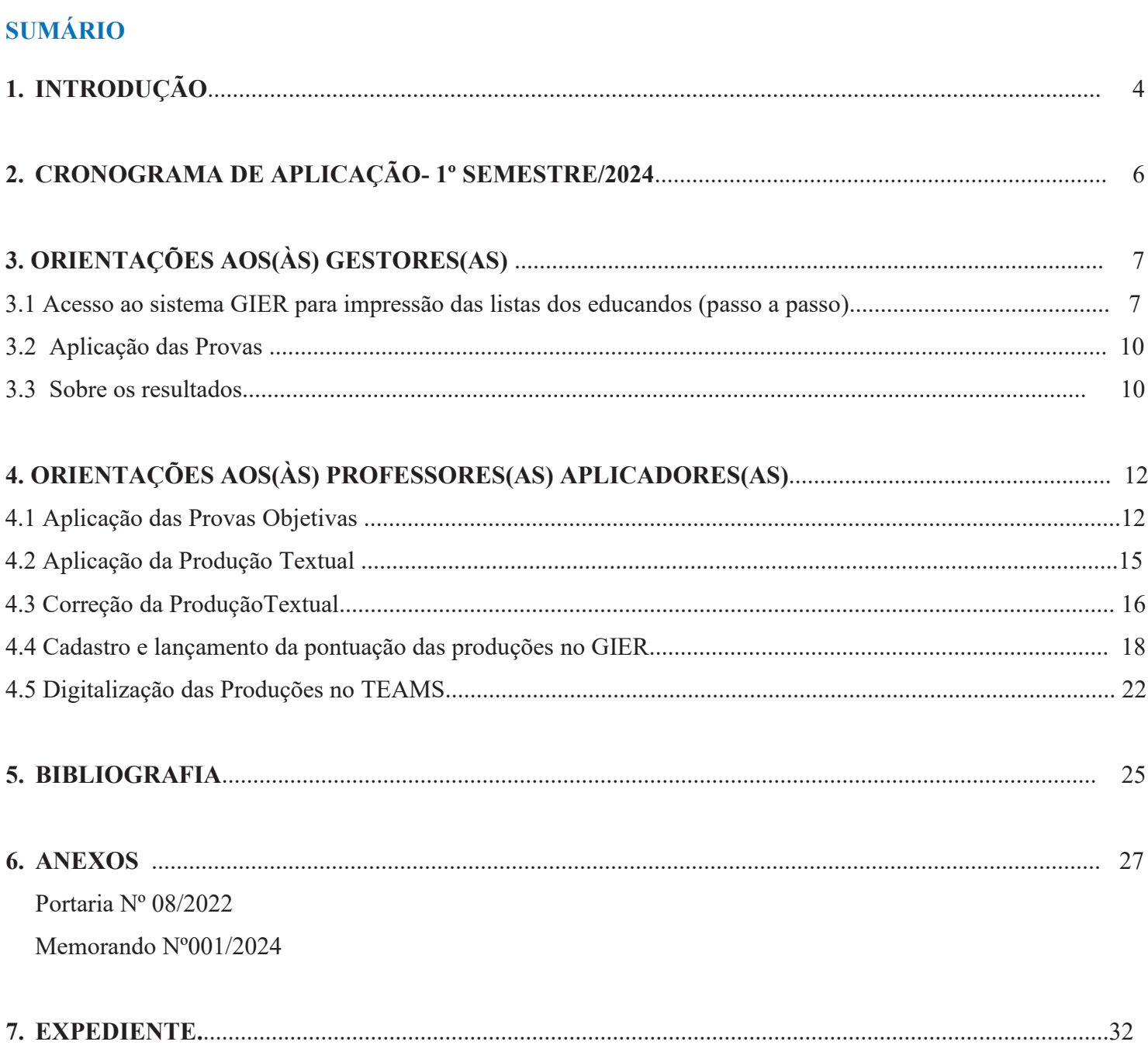

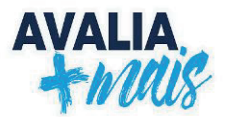

# **1. INTRODUÇÃO**

A **Portaria nº 08/2022 - SE**, publicada em 28/01/2022, **regulamenta** o sistema de avaliação e o monitoramento de resultados de aprendizagem no âmbito da Secretaria de Educação por meio do **Sistema Avalia Mais**. Os principais objetivos desse sistema de avaliação são:

1. A necessidade de coleta de dados relativos ao desenvolvimento de algumas aprendizagens dos(as) educandos(as) do Ensino Fundamental da Rede Municipal.

2. A importância de incentivar a utilização de instrumentos avaliativos e seus resultados a fim de subsidiar o desenvolvimento das aprendizagens de forma individual e coletiva.

3. A observação dos resultados no que concerne ao desenvolvimento e aprofundamento das aprendizagens construídas pelos(as) educandos(as) em relação à leitura, à escrita e à resolução de problemas.

Em complemento, o **Memorando Circular nº 01/2024 – DOEP – SESE 12**, encaminhado às Escolas da Prefeitura de Guarulhos em 03 de janeiro de 2024, trata das orientações para aplicação dos **instrumentos de avaliação** do **Avalia Mais**, bem como disponibiliza o cronograma de aplicação e correção.

A elaboração dos itens das provas contempla o conjunto de saberes e aprendizagens propostos pelo Quadro de Saberes Necessários (2019). Além disso, utiliza-se um tema específico para embasar a avaliação.

Nos últimos anos, a temática norteadora selecionada para os itens é oriunda do conjunto dos dezessete objetivos que compõem os Objetivos de Desenvolvimento Sustentável (2015) - ODS. **1**1

As finalidades desses objetivos são a construção e a implementação de Políticas Públicas até o ano de 2030. Dessa maneira, a escolha dos ODS para elaboração dos itens justifica-se pela necessidade de mobilizar assuntos de relevância da atualidade, visto que um dos propósitos expostos nos ODS é combater desafios relacionados aos problemas sociais, econômicos e ambientais em todo o mundo.

Os ODS utilizados nas avaliações anteriores foram:

- No primeiro semestre de 2022, o **ODS 14: Vida na água**;
- No segundo semestre de 2022, o **ODS 15: Vida terrestre;**

● No primeiro semestre de 2023, os **ODS 3: Saúde e bem Estar** e **ODS 12: Consumo e produção responsáveis;**

● No segundo semestre de 2023, os **ODS 6: Água potável** e **saneamento, ODS 7: Energia limpa e acessível** e **ODS 13: Ação contra a mudança global do clima.**

<sup>&</sup>lt;sup>1</sup> Para maiores informações, consulte: < Objetivos de Desenvolvimento Sustentável | As Nações Unidas no Brasil

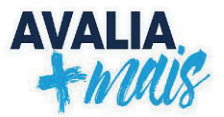

Neste momento, para o 1º semestre de 2024, elencou-se como temática para criação dos itens os seguintes objetivos:

- **ODS 2 Fome zero e agricultura sustentável, que tem como foco acabar com a fome,** alcançar a segurança alimentar e a melhoria da nutrição e promover a agricultura sustentável;
- **ODS 8 Trabalho decente e crescimento econômico, que converge em promover o** crescimento econômico sustentado, inclusivo e sustentável, assim como, o emprego pleno e produtivo, proporcionando trabalho decente para todos e,
- **ODS 11 Cidades e comunidades sustentáveis**, com o intuito de tornar as cidades e os assentamentos humanos inclusivos, seguros, resilientes e sustentáveis.

O uso dos ODS citados para a criação dos itens avaliativos despertam a temática que é urgente a toda sociedade, principalmente, a geração que está constituindo-se e que necessita refletir sobre o assunto. Os ODS são complementares e interligados dessa forma à prova, utilizada como instrumento de investigação, propicia durante sua realização o desenvolvimento e abordagem de um assunto, o que facilita sua execução.

Em suma, a organização das provas - cujo embasamento é o conjunto de **saberes** e **aprendizagens** do Quadro de Saberes Necessários – 2019 (QSN) - junto às temáticas dos ODS, permite o diálogo sobre a prática entre as diferentes áreas do conhecimento. Além disso, conforme as Matrizes e Escalas<sup>2</sup> do Avalia Mais (2021, p. 8), "a avaliação periódica das aprendizagens dos estudantes em uma rede de ensino tem por objetivo **contribuir para a igualdade de acesso a uma educação de qualidade**". Isso posto, as provas e a sondagem do Avalia Mais tem por finalidade o levantamento de dados para subsidiar o desenvolvimento de um ensino de qualidade na Rede Municipal de Guarulhos.

O processo avaliativo proposto pelo Sistema Avalia Mais é fundamentado teoricamente pelas concepções de Luckesi (2018 p.27), Hoffmann (2009, p.71), entre outros. De acordo com Hoffmann (2009, p.71), avaliar é essencialmente questionar, [...], formular perguntas, propor tarefas desafiadoras, disponibilizando tempo, recursos e condições aos alunos para construção das respostas; nesse sentido, complementando, Luckesi (2018 p.27) afirma que o processo de avaliação é "como um juízo de qualidade sobre dados relevantes para uma tomada de decisão". Em outros termos, consoante a essas assertivas, **o Avalia Mais propõe um momento de reflexão do processo de aprendizagem, cujo objetivo é orientar os planejamentos e replanejamentos para o desenvolvimento de uma educação de qualidade na Rede Municipal de Ensino de Guarulhos.**

<sup>2</sup> O documento Matrizes e Escalas está disponível do Portal Educação:

<sup>&</sup>lt;https://portaleducacao.guarulhos.sp.gov.br/siseduc/portal/exibir/arquivo/9946/inline/

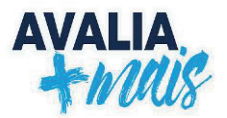

# **2. CRONOGRAMA DE APLICAÇÃO – 1º SEMESTRE/2024**

De acordo com a **Portaria nº 08/2022 – SE**, o Sistema Avalia Mais no Fundamental é composto por:

- cinco (05) sondagens anuais;
- duas (02) provas objetivas semestrais, para avaliação de proficiência leitora;
- duas (02) provas de produção de texto semestrais, para avaliação de proficiência escritora; e
- duas (02) provas objetivas semestrais, para avaliação de proficiência em resolução de problemas.

Conforme calendário letivo de 2024, a aplicação das provas do 1º semestre está prevista para o mês de junho, e está organizada da seguinte forma:

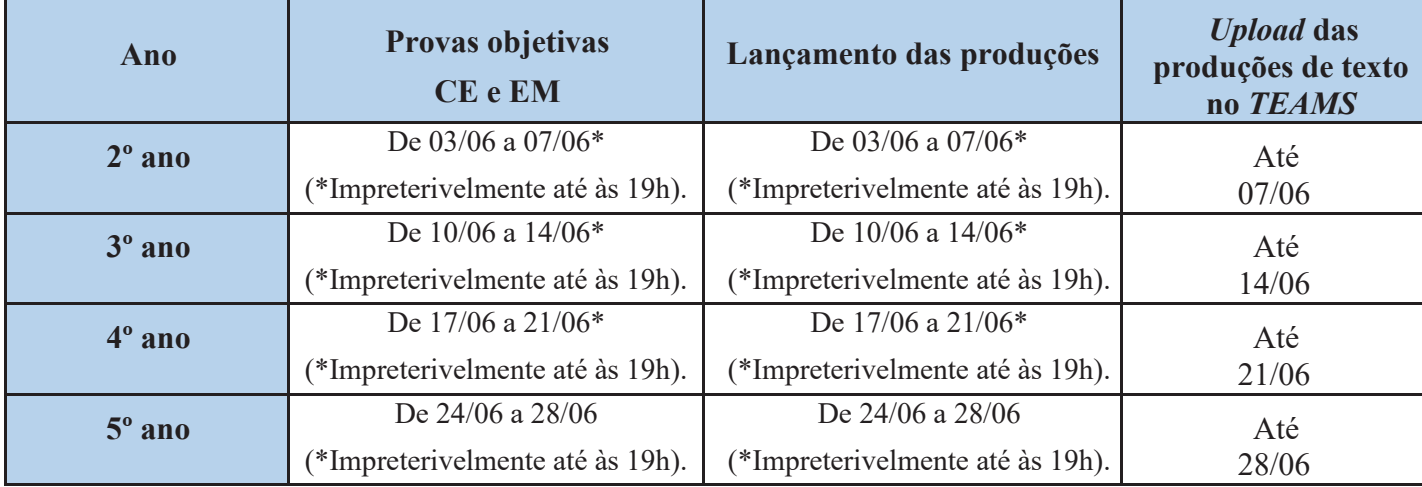

As avaliações serão realizadas, no formato "on-line", por meio do Sistema GIER (https://guarulhos.gier.com.br), e o acesso será com o número do RM (Registro de Matrícula) do(a) educando(a). Dentro desse período, a escola deverá mobilizar estratégias que permitam o atendimento e a participação de todos(as). Assim como destacado no cronograma acima, o Sistema GIER estará aberto para lançamento das PRODUÇÕES TEXTUAIS, **impreterivelmente, também até às 19h** de cada período, **não havendo possibilidade de reabertura para edição ou complementação**. Por este motivo, *reiteramos a necessidade de atenção para os prazos finais correspondentes a cada turma/ano.*

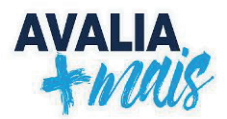

# **3. ORIENTAÇÕES AOS(ÀS) GESTORES(AS)**

# **3.1 Acesso ao GIER: impressão da lista dos(as) educandos(as)**

É necessário que os(as) gestores(as) escolares acessem o sistema GIER para impressão da lista com os nomes dos(as) educandos(as) e seus respectivos RMs. A seguir, há um passo a passo para esse procedimento.

# 1. No PORTAL DA SECRETARIA DE EDUCAÇÃO, selecione a aba "**SISTEMAS**" e depois "**GIER**"

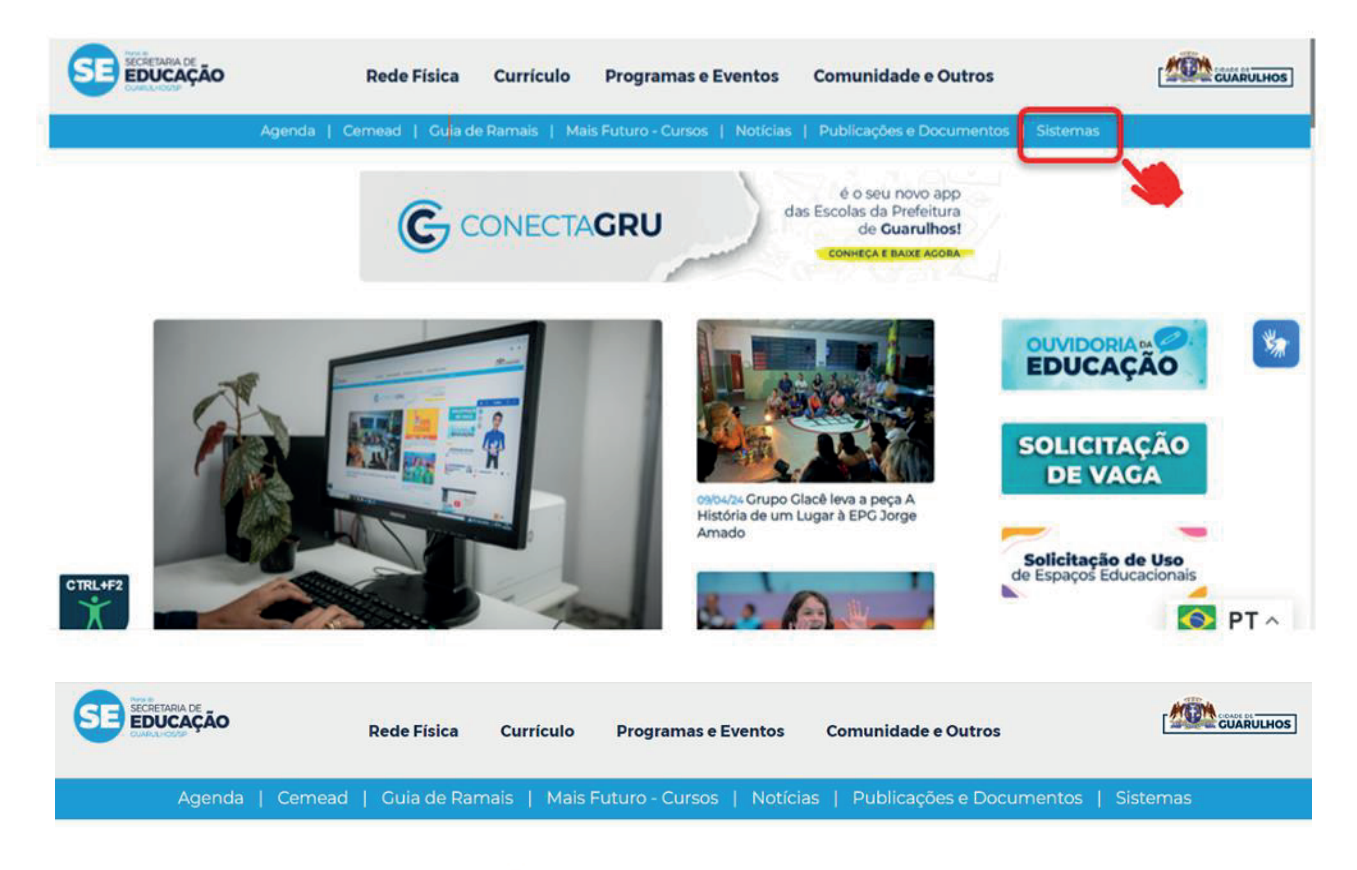

# **Sistemas Corporativos**

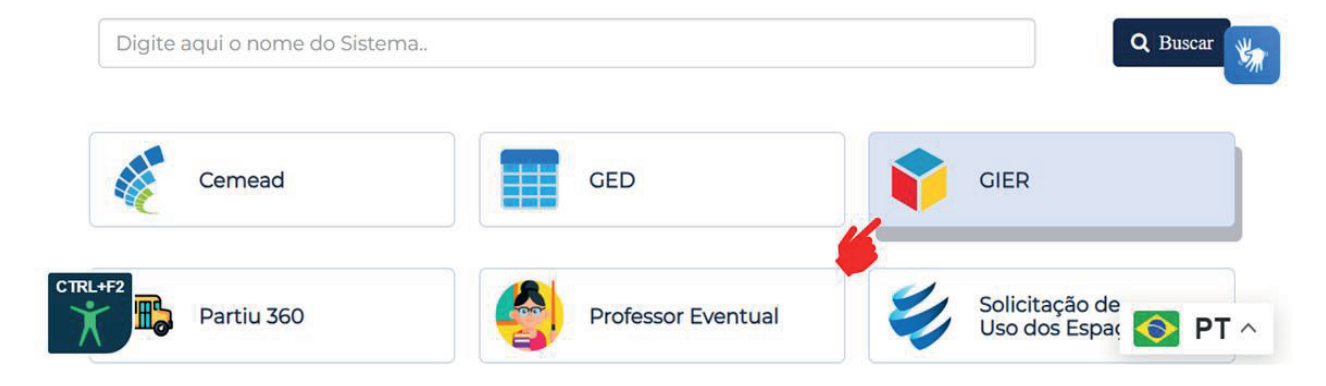

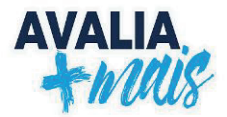

# 2. Insira seu **LOGIN/SENHA:**

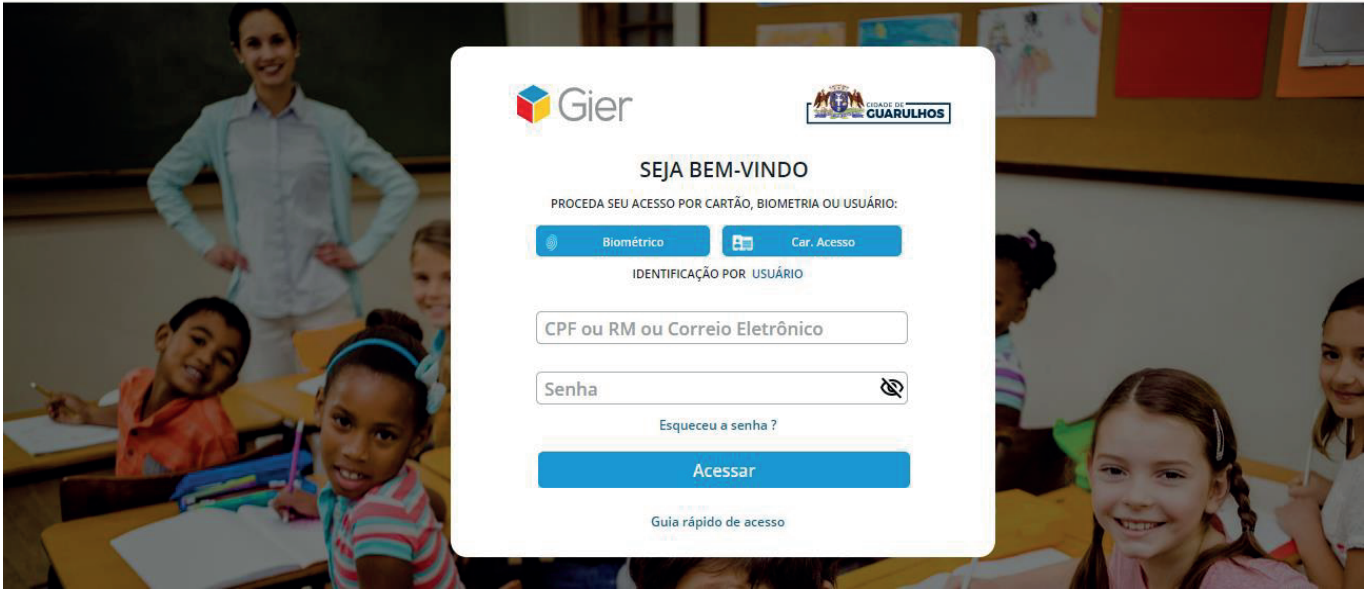

**IMPORTANTE** GESTORES: O login é criado através do CPF. Para liberação de acessso, entrar em contato com o setor GIER: **RAMAL 7387**.

# **3.** Selecione a opção "**EIXOS**" e depois "**GESTÃO**":

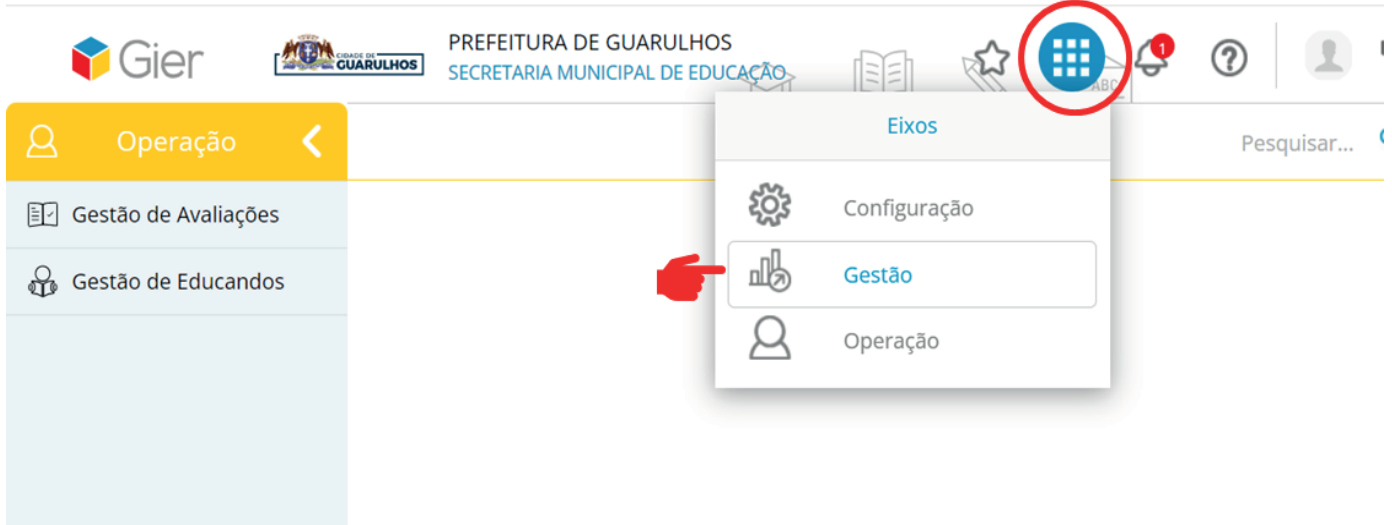

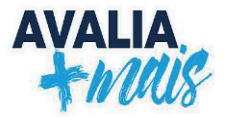

**4.** Clique em **RELATÓRIOS DE GESTÃO ESCOLAR**. Uma nova tela será aberta. À esquerda da nova tela, está disponível o link "Relatórios de Gestão Escolar". Clique nessa opção:

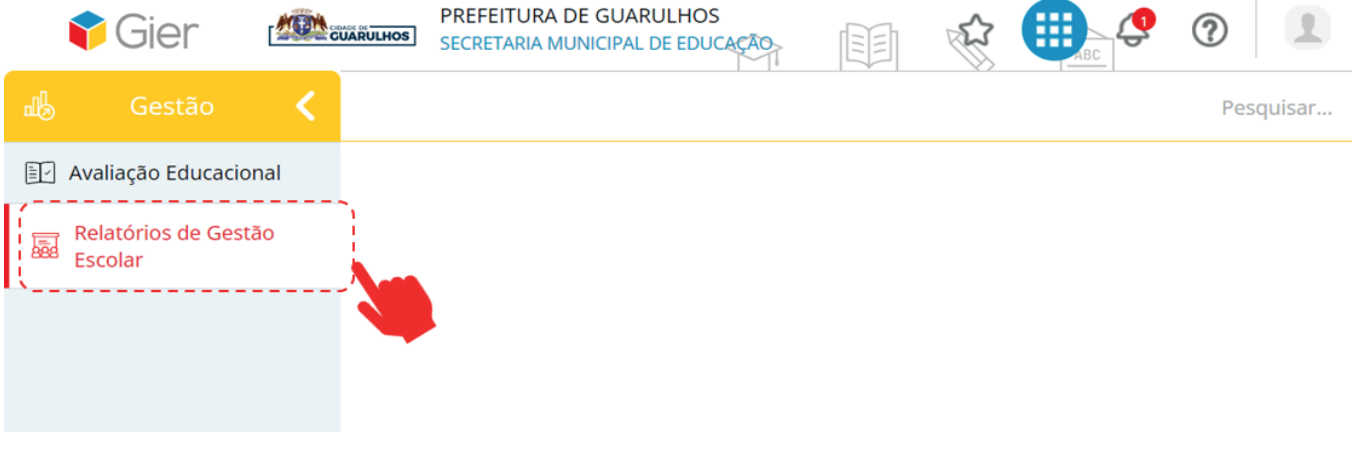

**5.** Selecione a opção **RELATÓRIO DE LISTA PILOTO PAISAGEM**:

| Gier                                  |  | PREFEITURA DE GUARULHOS<br>噩<br><b>CUARULHOS</b><br>Ħ<br>SECRETARIA MUNICIPAL DE EDUCAÇÃO                        | ℗ |           |
|---------------------------------------|--|----------------------------------------------------------------------------------------------------|---|-----------|
| 喝<br>Gestão                           |  |                                                                                                    |   | Pesquisar |
| Avaliação Educacional<br>$\mathbf{E}$ |  |                                                                                                    |   |           |
| 曧<br>Relatórios de Gestão Escolar     |  | Relatórios de Gestão Escolar                                                                                     |   |           |
|                                       |  | Relatório de Lista Piloto<br>Relatório de Lista Piloto<br>£)<br>飍<br>Paisagem - Guarulhos<br>Retrato - Guarulhos |   |           |
|                                       |  |                                                                                                    |   |           |

# **6.** Preencha os DADOS RELATIVOS À ESCOLA PARA IMPRESSÃO DA LISTA:

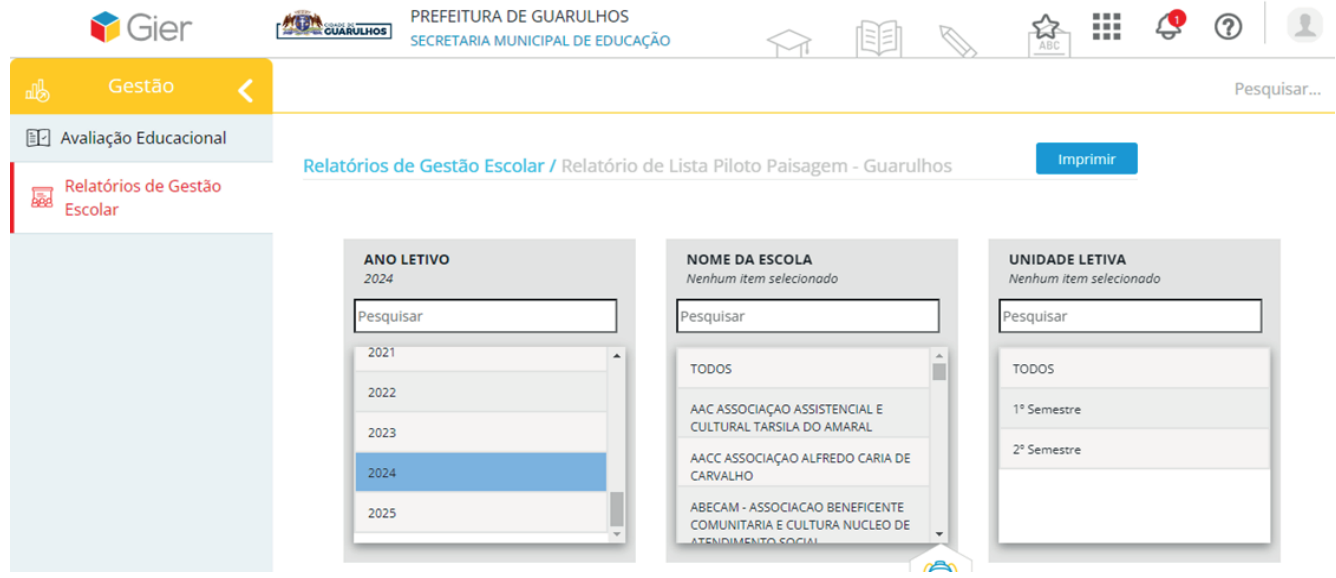

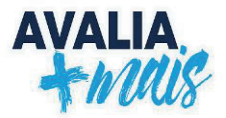

# **3.2 Aplicação das provas**

É imprescindível que os(as) professores(as) **leiam** e **sigam** as orientações sobre a aplicação das provas objetivas e da produção de texto, bem como as orientações que devem ser dadas aos(às) educandos(as).

> **IMPORTANTE** A gestão deve organizar a aplicação das provas, pois o(a) APLICADOR(A) não pode ser o(a) educador(a) titular da turma.

#### **3.3 Sobre os resultados**

A pontuação dos itens (questões) segue o padrão TRI (Teoria de Resposta ao Item). Ela é planejada para representar a escala do quadro de aprofundamento dos níveis de proficiência previsto na Matriz de Referência. Essa matriz apresenta um recorte de algumas aprendizagens mensuráveis do QSN 2019. Em outros termos, cada item (questão) possui uma pontuação diferente, fazendo com que seja gerada uma pontuação variada para cada educando(a). Essa prova não é criada para ter 100% de acertos, uma vez que ela (1) avalia habilidades individualmente, permitindo que (2) todos os(as) educandos(as) sejam observados, inclusive educandos(as) abaixo do nível, ou acima do nível esperado para o ano.**<sup>3</sup>**

O grau de dificuldade do item pretende estabelecer uma relação entre o desenvolvimento das aprendizagens ao longo do ciclo. Os itens são divididos em:

**1. Itens fáceis:** apresentam características relacionadas à capacidade de compreender e/ou dar significado às questões;

**2. Itens médios:** apresentam aspectos que envolvem a capacidade de utilizar informações em novas situações;

**3. Itens difíceis:** sugerem a compreensão, a utilização e a análise do que foi proposto no item;

**4. Itens facílimos e dificílimos:** foram construídos para identificar **desvios** de ano dentro da aquisição de aprendizagens pelos(as) educandos(as). É possível identificar aprendizagens que deveriam ser desenvolvidas antes do ano avaliado (**facílimo**) e aquelas que estão além do proposto para o ano em questão (**dificílimo**). Com esses itens é possível compreender e detectar educandos(as) que estão fora de uma razão média esperada das aprendizagens desenvolvidas para o ano avaliado.

<sup>3</sup> No site do Ministério da educação está disponível uma explicação detalhada sobre a Teoria de Resposta ao Item: <http://portal.mec.gov.br/ultimas-noticias/389- ensino-medio-2092297298/17319-teoria-de-resposta-ao-item-avalia-habilidadee-minimiza-o-chute>.

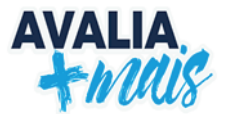

O quadro a seguir mostra a divisão de níveis distribuídos de acordo com a quantidade de acertos e conforme as regras estabelecidas para os itens. A pontuação gerada aloca o(a) educando(a) na escala conforme a sua proficiência nas aprendizagens.

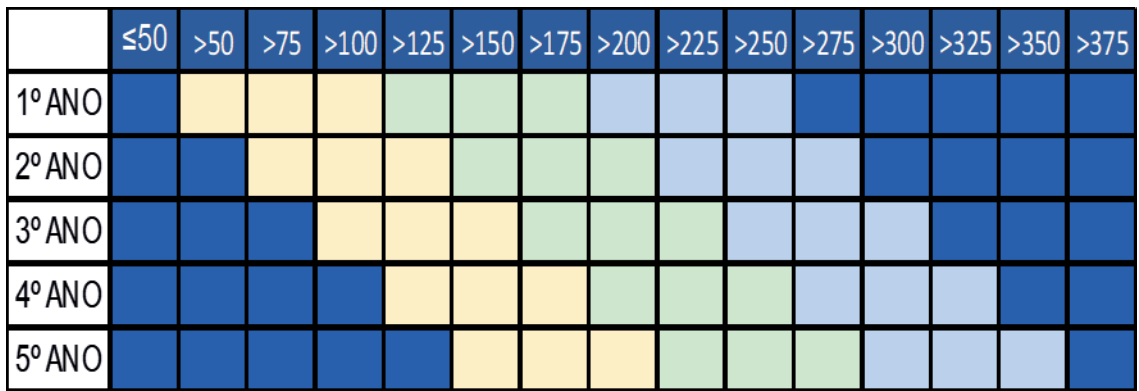

# **Aprofundamento dos níveis de proficiência, considerando o ciclo do Ensino Fundamental 1**

Os níveis são parâmetros que apresentam a descrição de algumas aprendizagens que, possivelmente, já foram apropriadas pelo(a) educando(a). De posse dessas informações, é possível refletir sobre o desenvolvimento de cada educando(a), a fim de pensar e propor estratégias para o avanço das aprendizagens relacionadas à produção de texto.

### **Descrição dos níveis**

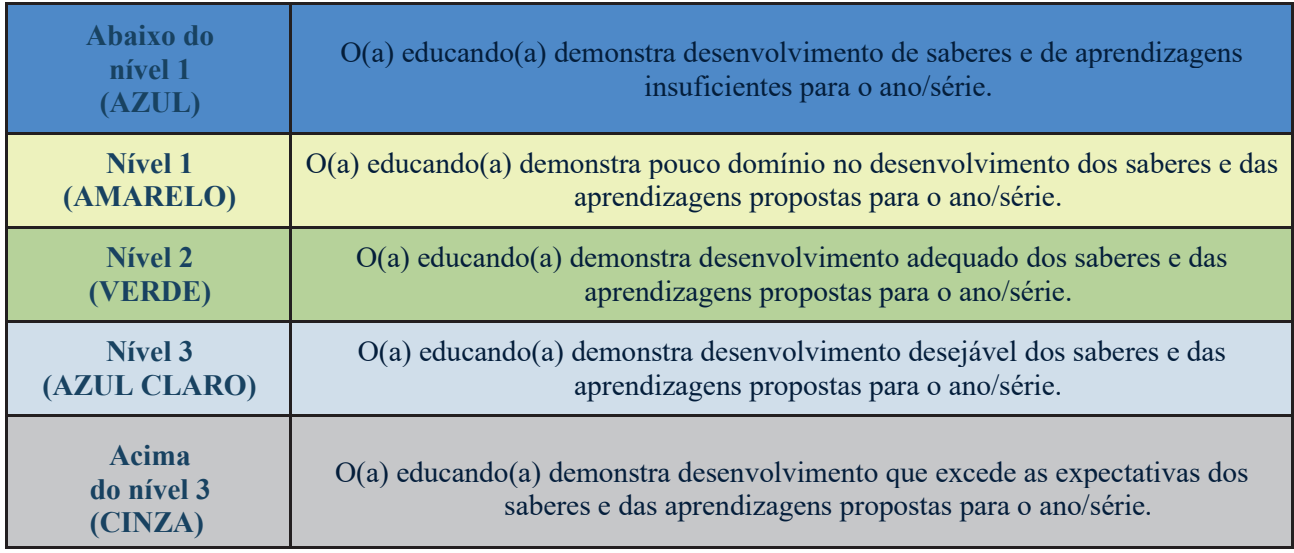

**Após o término de todas as provas previstas**, os **gestores** têm acesso aos relatórios no GIER (segue o passo a passo) para **verificação dos resultados** que são de grande importância **à reformulação** de caminhos possíveis ao desenvolvimento e aprofundamento das aprendizagens.

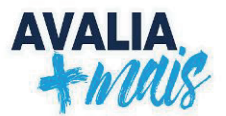

# **4. ORIENTAÇÕES AOS(ÀS) PROFESSORES(AS) APLICADORES(AS)**

Neste capítulo, estão descritos, passo a passo, os procedimentos para a aplicação das provas objetivas e a produção textual, a correção das produções e a inserção de dados no GIER e no TEAMS. **É importante ressaltar que esses procedimentos são imprescindíveis para completar o processo das avaliações.**

# **4.1 Aplicação das provas objetivas**

**1.** O(A) aplicador(a) não pode ser o(a) educador(a) titular da turma.

**2.** Conforme orientado no QSN 2019 e na Matriz de Referência do Avalia Mais, as provas foram elaboradas com a proposta de avaliar aprendizagens que devem ser oportunizadas aos(as) educandos(as) do 2º, 3º, 4º e 5º anos.

# **IMPORTANTE**

Os(as) aplicadores(as) das provas dos 2º anos receberão, um dia (útil) antes do início do cronograma de aplicação, uma prova física com a indicação para leitura em voz alta. Deverá ser lido somente os trechos em que estejam marcados com a imagem de um **MEGAFONE**.

**3.** O(a) educando(a) deverá ter utilizado anteriormente o *notebook* a fim de que ele(a) já tenha garantido(a) o acesso individual através do *login* e senha;

**4.** Reproduza, dias antes da prova, o vídeo de orientações aos(as) educandos(as) com as instruções para a realização das provas objetivas:

https://www.youtube.com/watch?v=Ox-jU0BIZTw

**5**. A prova é feita pelo sistema GIER, para isso, acesse o site:

https://guarulhos.gier.com.br/Login.aspx?ReturnUrl=%2 ou pelo Portal Educação do Município: https://portaleducacao.guarulhos.sp.gov.br/siseduc/

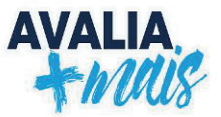

 **6**. Para o acesso ao sistema GIER, verifique se todos os(as) educandos(as) possuem LOGIN e SENHA;

> **ATENÇÃO!** O login e a senha são os números do RM (registro de matrícula) do(a) educando(a). Uma lista contendo os RMs deve ser disponibilizada, antecipadamente, para os(as) educadores(as) por parte  $dos(as) gestores(as).$

**7.** Professores(as), providenciem aos(às) educandos(as) folhas de rascunho e lápis para a realização da prova de Educação Matemática;

**8.** Para os(as) educandos(as) com deficiência, considerando o momento e o desenvolvimento particular de cada um, a escola poderá disponibilizar **àqueles(as) que necessitem**, um profissional para auxiliar na realização das provas, desde que esse **NÃO INTERFIRA** na prova *OBJETIVA*, garantindo, portanto, a participação de todos(as) crianças;

**9.** Para os(as) educandos(as) migrantes, deverá ser oportunizada a realização da prova de **Comunicação e Expressão**, sem o auxílio de recursos para a tradução, considerando que essa prova avalia a **proficiência leitora do(a) educando(a) na Língua Portuguesa**. Na prova de **Educação Matemática**, poderá fazer uso de recursos tecnológicos (como por exemplo, o Google Lens) como um auxílio para a compreensão da prova, pois o intuito é verificar o desenvolvimento do(a) educando(a) na resolução dos problemas por meio das aprendizagens propostas para cada ciclo. Já a orientação para a realização da **Produção Textual** é de que os(as) educandos(as) recém-chegados no país, não fiquem de fora e produzam em sua língua materna. Enquanto, os migrantes que já estão no processo de aquisição realizem a produção na Língua Portuguesa;

**10.** A escola poderá reorganizar a aplicação da prova para os(as) educandos(as) de baixa visão, abrindo-a em um equipamento com uma tela maior, como por exemplo, televisão, computador ou telão. Além de prover um(a) professor(a) auxiliar que faça a leitura e audiodescrição de imagens no caso de educandos(as) que apresentam cegueira total;

**11.** Para os(as) educandos(as) surdos(as), matriculados(as) nas classes bilingues as orientações deverão ser dadas em Libras pelos(as) professores(as) bilingues, vale lembrar que os educando(as) deverão realizar as provas sozinhos. Os resultados apresentará a intencionalidade das provas, aquisição da Proficiência Leitora na Língua Portuguesa, a resolução de problemas utilizando a Educação Matemática e a Proficiência da Escrita em

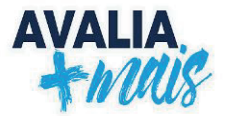

Língua Portuguesa.

# **ATENÇÃO!**

Na aplicação, enfatizem a verificação do nome do(a) educando(a) que aparece na parte superior da tela antes de iniciar as provas.

Isso para que não realizem a prova de outra criança. Se isso ocorrer orientem que saiam da prova clicando em "voltar" ou fechem a janela clicando em X.

**12. Lembre-os(as) de que, caso apareça a mensagem SALVAR A SENHA, optar por NUNCA, pois, caso isso aconteça, o(a) próximo(a) a utilizar o equipamento não conseguirá inserir sua senha;** 

**13.** Ressalte que, para cada questão, há apenas uma alternativa correta;

**14.** O sistema apresenta de forma intuitiva as etapas para realização da prova, informando no rodapé as questões que ainda não foram respondidas;

**15.** Oriente os(as) educandos(as) que, ao final da prova, todas as questões precisam estar respondidas;

**16.** A inserção do gabarito é automática a partir do momento que a prova for **finalizada**  pelo(a) educando(a), ou seja, não haverá necessidade do(a) educador(a) inseri-lo;

**17.** Ao término da prova, o(a) educando(a) deverá clicar no botão **FINALIZAR**, caso contrário, a prova não será concluída e, dessa maneira não será computada no sistema;

**18.** Caso o sistema, por qualquer motivo, seja desconectado antes do término da prova, o(a) educando(a) deverá acessá-lo novamente. O sistema retornará a partir da última questão respondida;

**19.** Sobre a realização das provas objetivas, os(as) educandos(as) deverão acessar somente através de equipamentos da escola, identificados pela Secretaria de Educação e, também, dentro do período de aula em que estão regularmente matriculados(as), caso ocorram fora do especificado a prova não será computada.

**20.** Importante lembrar que a prova não poderá ser acessada uma vez e não respondida, caso isso ocorra, também não será computada, exceto em caso de queda de internet, das quais são apontadas e confirmadas pelo Departamento responsável;

**21.** P**ara os(as) educandos(as) dos 2º anos**, é importante ter dois aplicadores(as). Um(a) para a leitura; outro(a) para acompanhar a turma no uso dos *netbooks*.

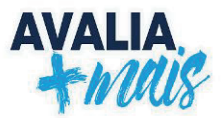

# **4.2 Aplicação da produção textual**

A **APLICAÇÃO**, **CORREÇÃO** e a **INSERÇÃO DA PRODUÇÃO TEXTUAL** dos níveis no Sistema GIER (https://guarulhos.gier.com.br) deverão ser realizadas **PELO(A) PROFESSOR(A) TITULAR DA TURMA** e, *EM ÚLTIMO CASO*, pelo(a) **Professor(a) Coordenador(a) Pedagógico(a)**, conforme o cronograma a seguir:

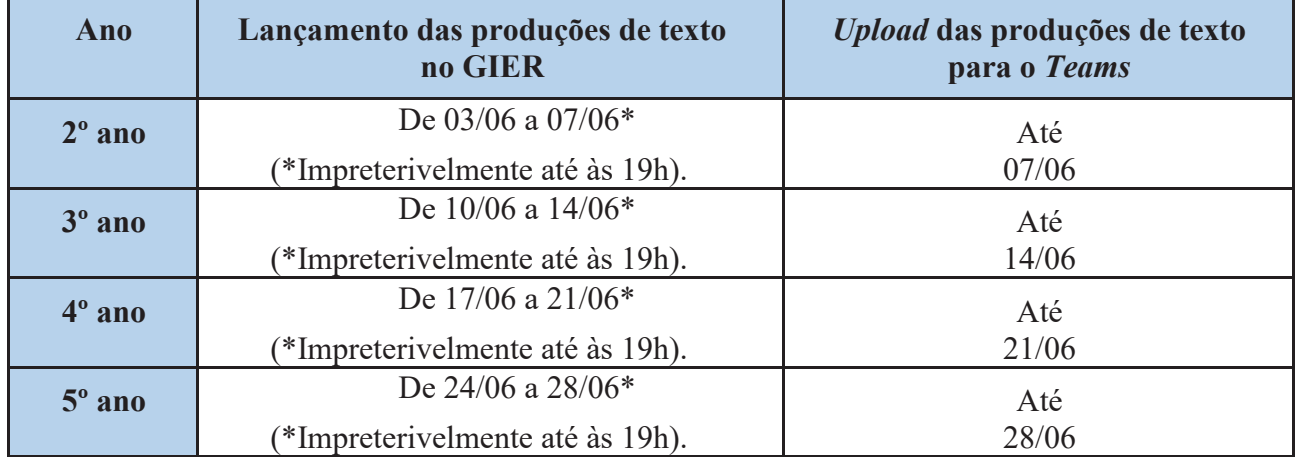

Para que os(as) educandos(as) tenham ideia sobre as possibilidades de abordagem do tema proposto, deverão ser lidos os disparadores motivacionais que constam nas ORIENTAÇÕES PARA PRODUÇÃO TEXTUAL.

# **IMPORTANTE!**

Será enviada às escolas, um dia (útil) antes do início, a prova de produção textual, juntamente, com as orientações referente à aplicação.

A proposta **deverá ser impressa pela escola** e entregue aos(às) educandos(as).

Observe os lápis usados pelos(as) educandos(as), ofertando a eles, se possível, um que apresente um melhor desempenho e contenha um grafite com tom forte, para que, quando digitalizadas, as produções apresentem a escrita visível.

Educador(a), é importante que você **EXPLIQUE** aos(as) educandos(as) as informações listadas a seguir:

- 1º. **Nos 2º anos**: Ouvir, atentamente, a leitura que será feita sobre a consigna da produção de texto e todas as orientações;
- 2º. **Nos 3º, 4º e 5º anos**: Ouvir, atentamente, as orientações; após isso, que os(as) educandos(as) leiam o enunciado da produção de texto com muita atenção, verificando a solicitação e os elementos ali descritos;
- 3º. Que produzam um texto de acordo com o gênero (estrutura do texto e finalidade) e o tema (assunto do texto) demandados;
- 4º. Atentem-se para a coesão (relação entre as palavras) e a coerência (sentido geral e desenvolvimento do texto) e
- 5º. Revisem o texto antes da entrega.

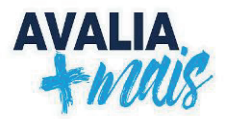

# **4.3 Correção da Produção Textual**

# **4.3.1 Quadro descritivo com referência de pontos e níveis**

Cada um dos critérios a seguir, possui quatro referências que servirão como indicadores para a correção da produção textual dos(as) educandos(as). Ao realizar a leitura, o(a) educador(a) deverá indicar a referência que condiz com a produção ou aquela que mais se aproxima.

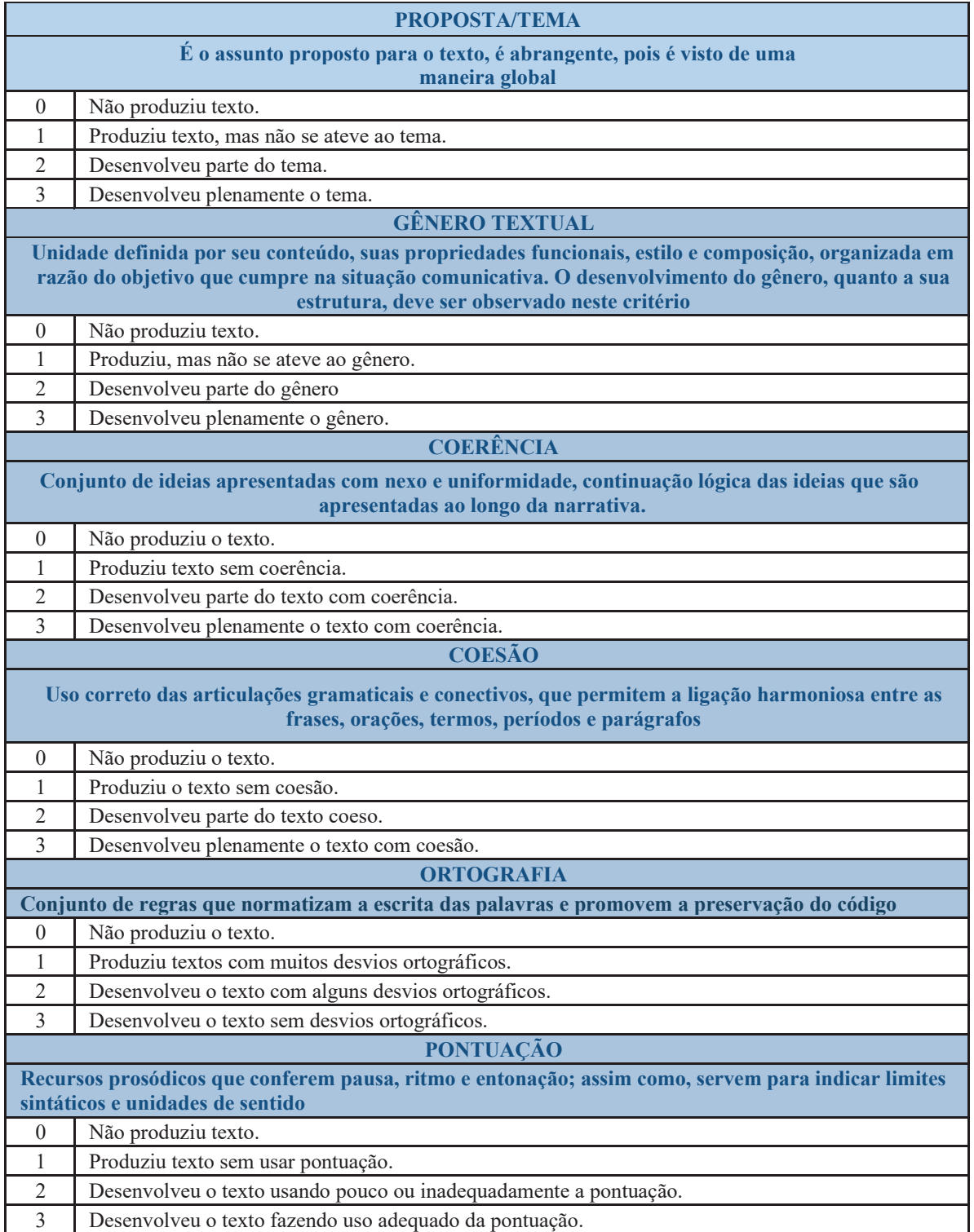

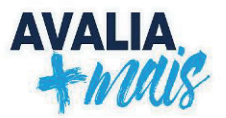

Ao final da correção, é atribuída uma referência para cada critério. Elas assumirão um valor quantitativo e serão somadas para que possa ser obtida a indicação do nível em que a produção de texto se encontra. Para corrigir o(a) educador(a) deverá observar, separadamente, cada critério.

| <b>CRITÉRIOS</b>       | N3        | N2        | $\overline{\mathbf{N}}$ | <b>Abaixo do Nível</b><br>$1*$ |
|------------------------|-----------|-----------|-------------------------|--------------------------------|
| 1 - Proposta / tema    |           |           |                         |                                |
| 2 - Gênero             |           |           |                         |                                |
| 3 - Coerência          |           |           |                         |                                |
| 4 - Coesão             |           |           |                         |                                |
| 5 - Ortografia         |           |           |                         |                                |
| 6 - Pontuação          |           |           |                         |                                |
| <b>TOTAL DE PONTOS</b> | $18 - 16$ | $15 - 12$ | $11 - 7$                |                                |

**4.3.2 Tabela para verificação dos níveis da produção textual**

**\* Não alfabético – não produz texto (não alcançou nenhuma pontuação).**

Os níveis são parâmetros que apresentam a descrição de algumas aprendizagens que, possivelmente, já foram apropriadas pelo(a) educando(a). De posse dessas informações, é possível refletir sobre o desenvolvimento de cada educando(a), a fim de pensar e propor estratégias para o avanço das aprendizagens relacionadas à produção de texto.

# **4.3.3 Descrição dos níveis**

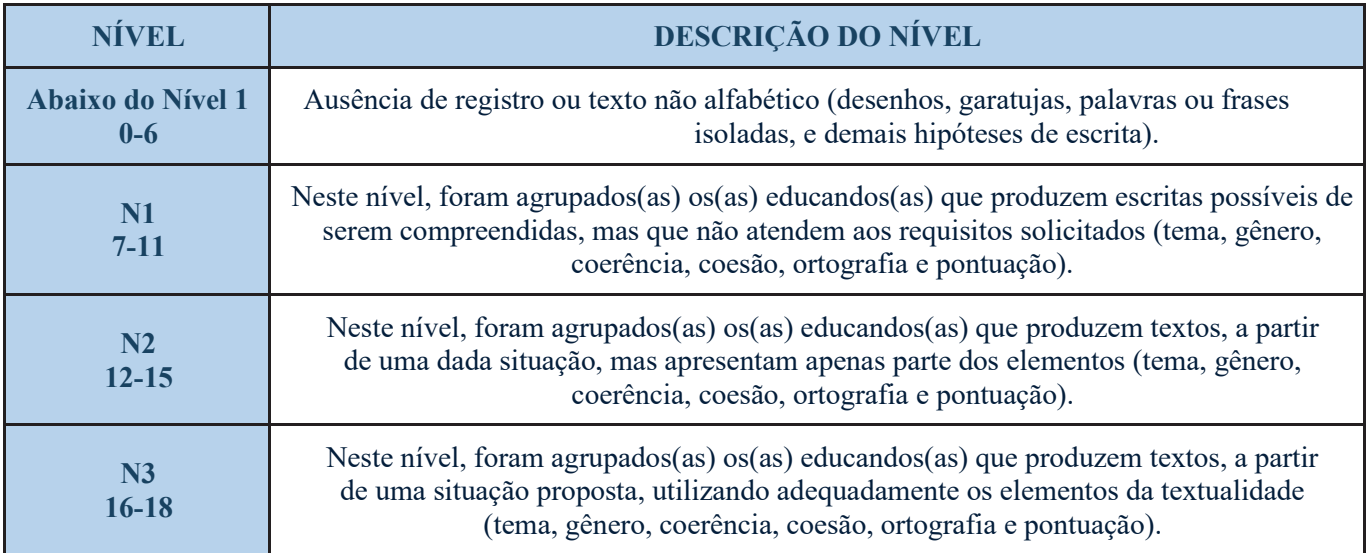

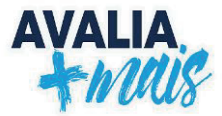

# **4.4 Cadastro e lançamento da pontuação das produções textuais no GIER**

A seguir, é descritoo procedimento, passo a passo, para inserção das pontuações das produções textuais.

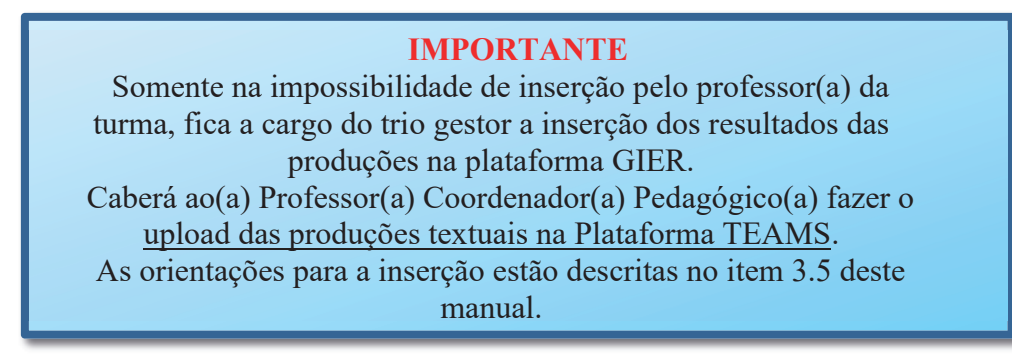

1. No PORTAL DA SECRETARIA DE EDUCAÇÃO, selecione a aba "**SISTEMAS**" e depois "**GIER**"

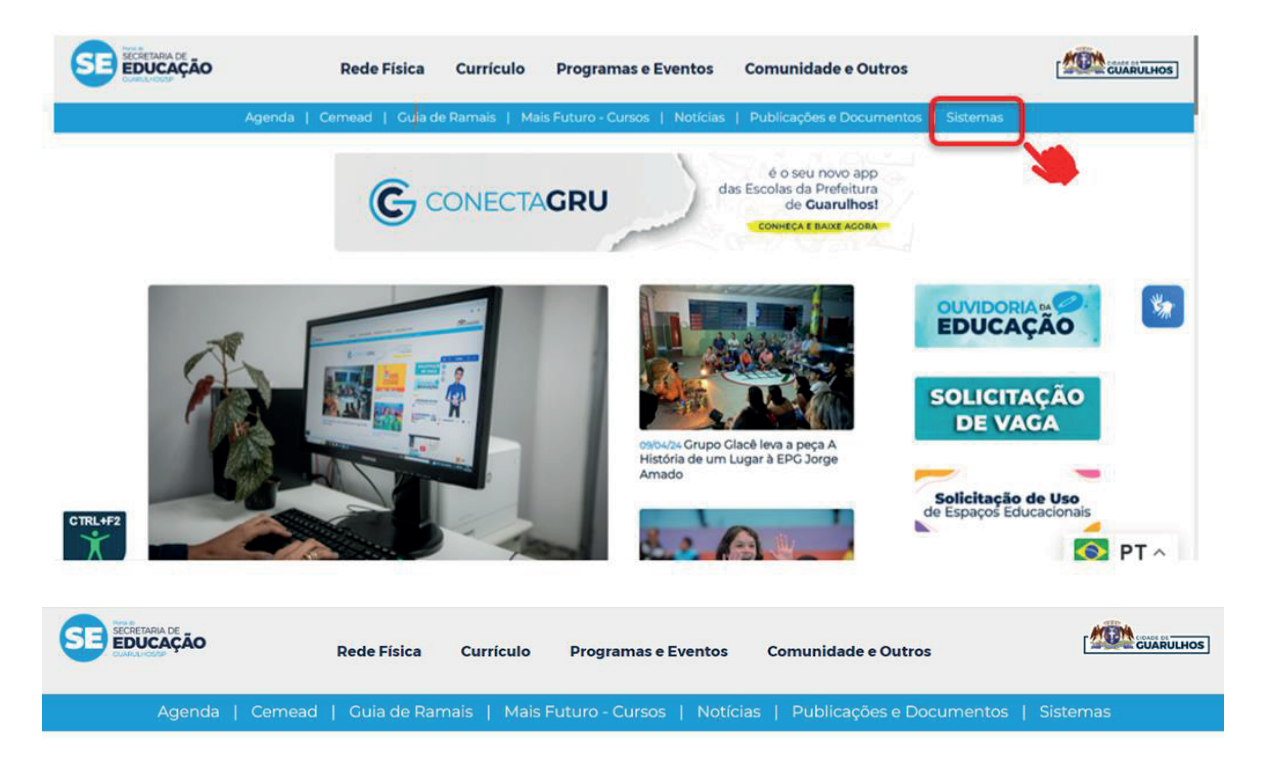

# **Sistemas Corporativos**

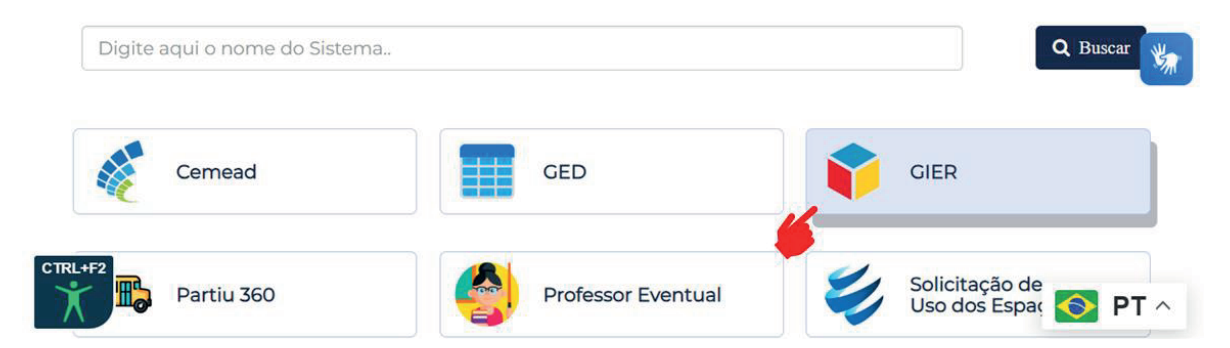

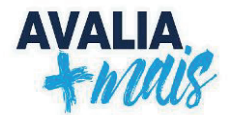

# 2. Insira seu **LOGIN/SENHA:**

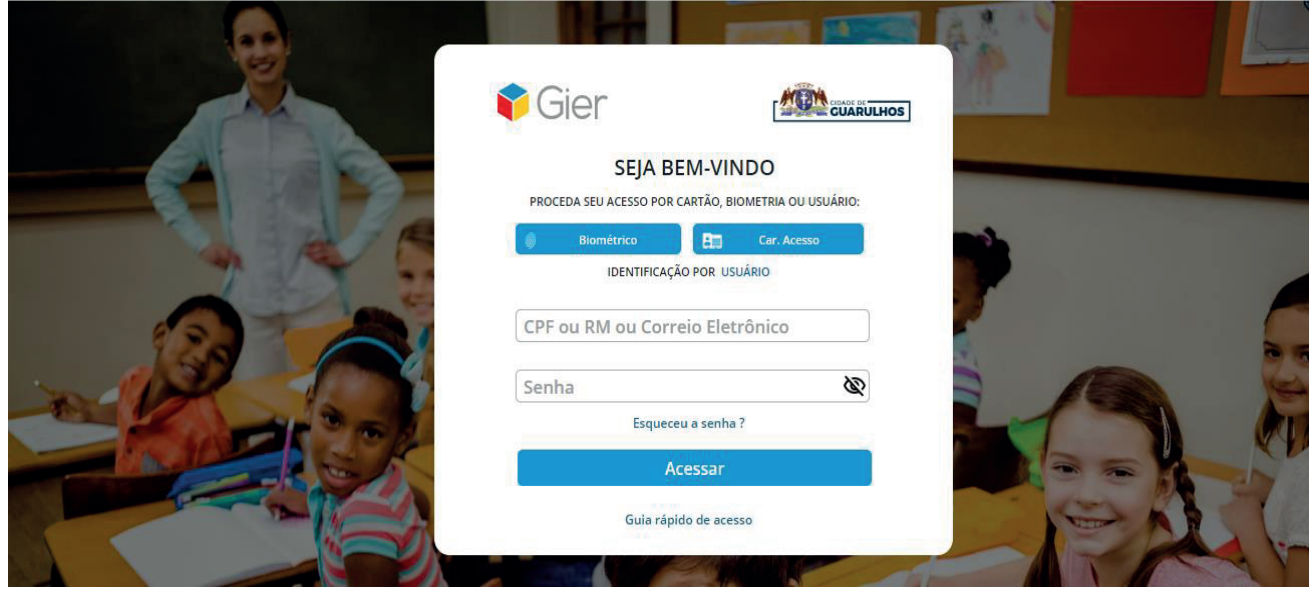

# 3. Selecione a opção **AVALIAÇÕES EDUCACIONAIS** à esquerda da tela.

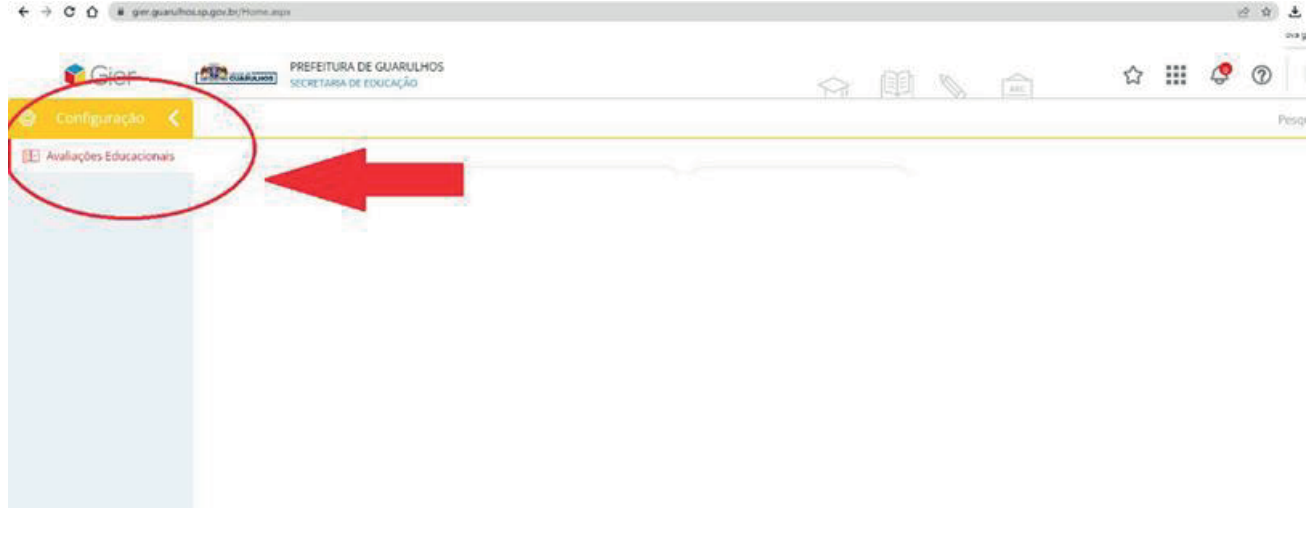

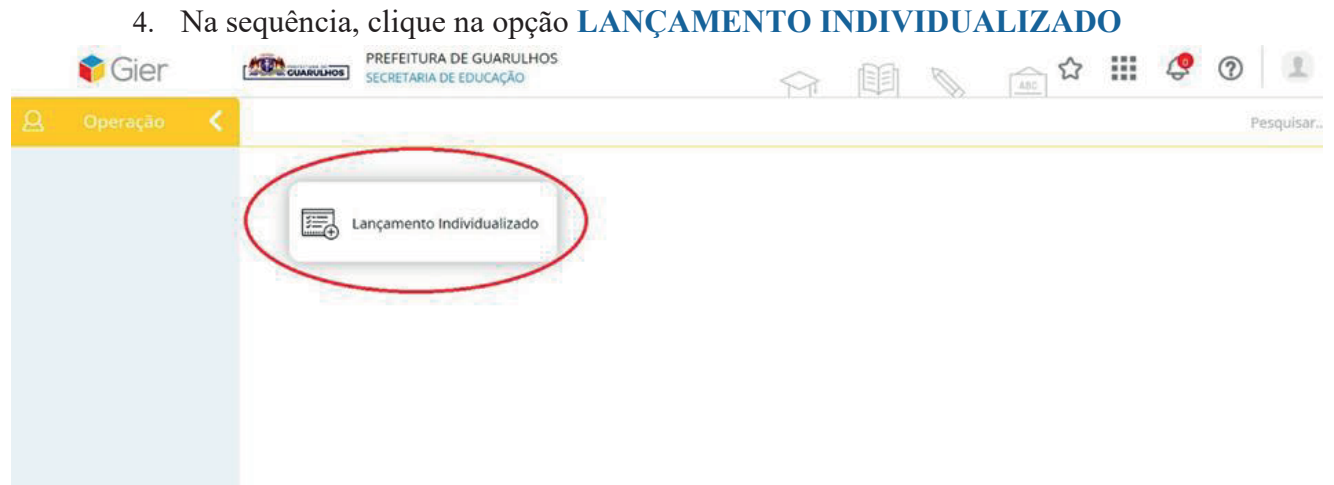

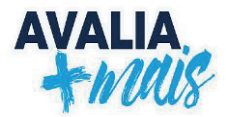

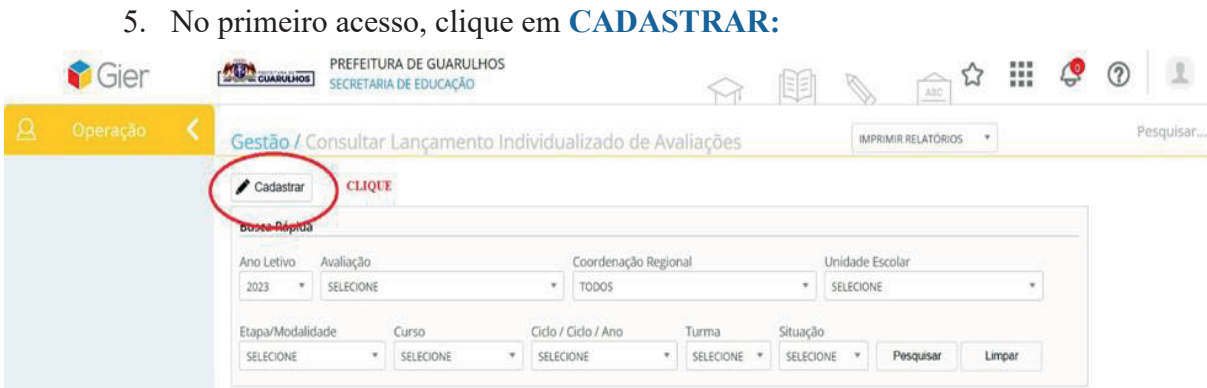

6. Depois de clicar, uma nova tela será aberta para que os dados sejam cadastrados:

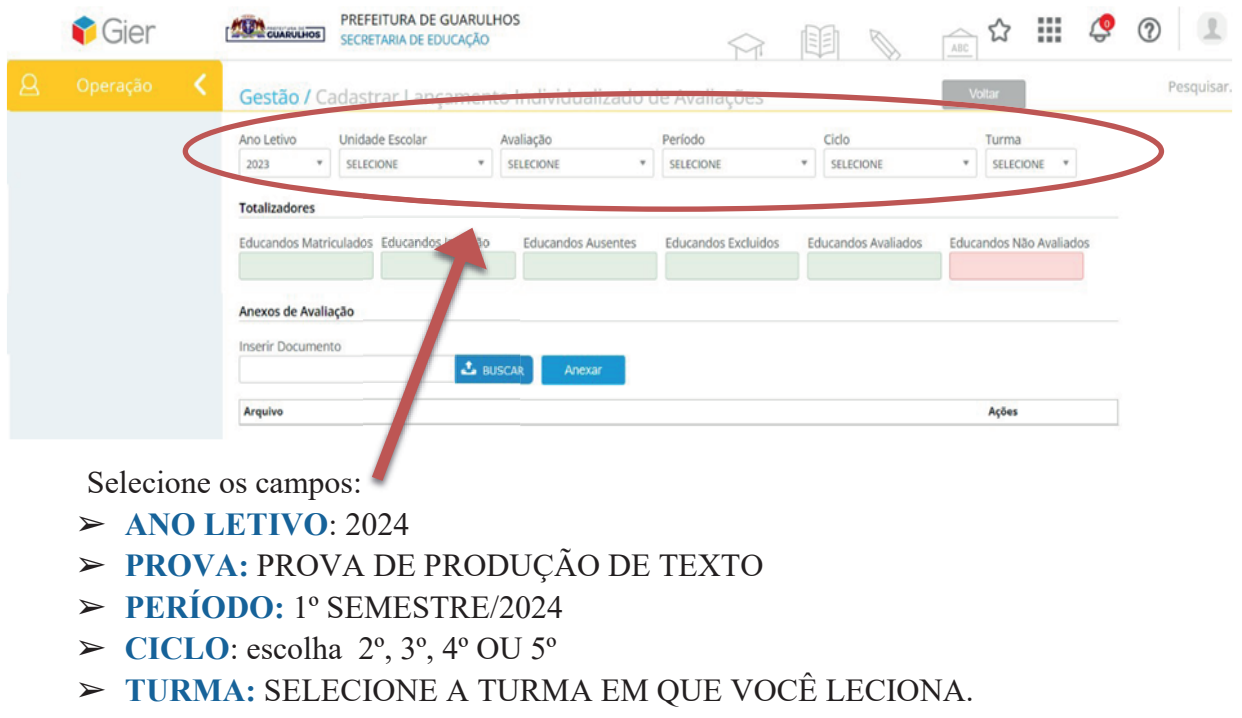

# **ATENÇÃO:**

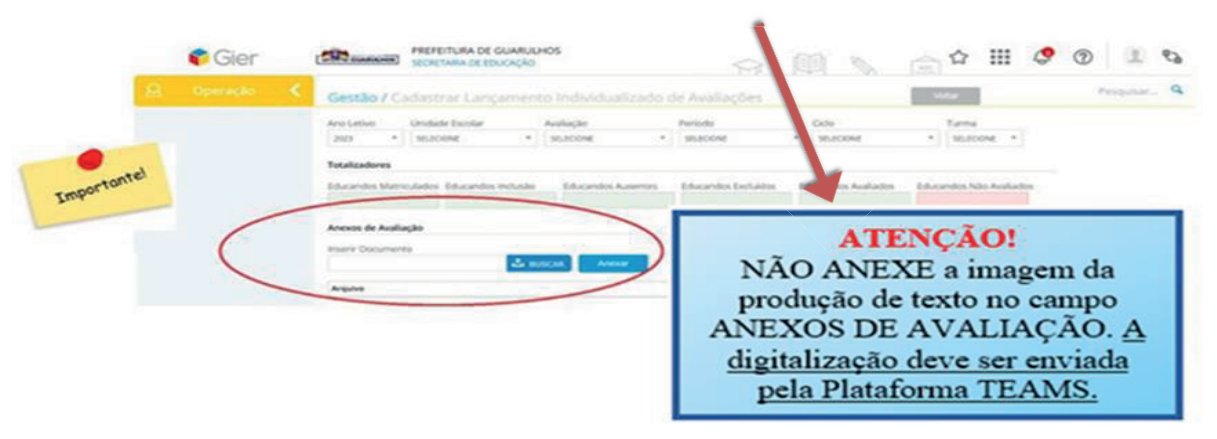

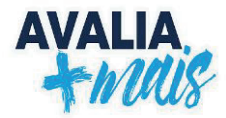

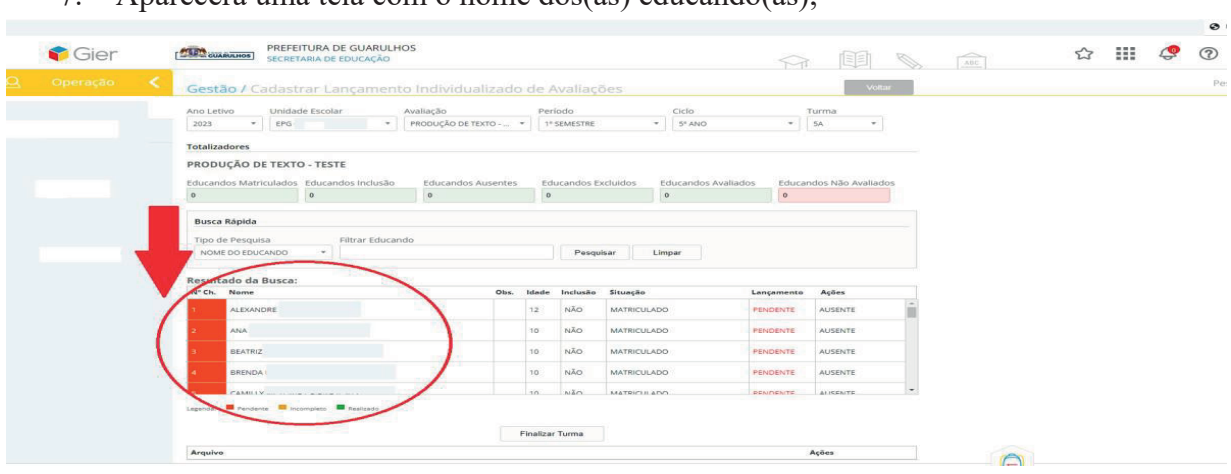

7. Aparecerá uma tela com o nome dos(as) educando(as);

8. Clique sobre o nome do(a) educando(a) para lançar o nível;

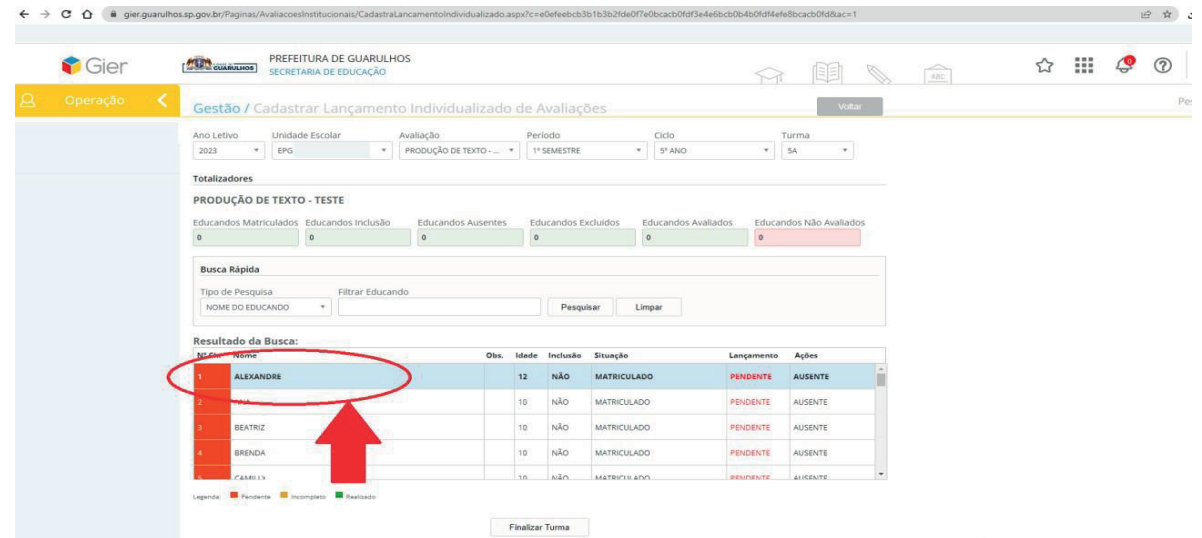

- 9. Após selecionar o nível da produção do(a) educando(a), clique em SALVAR e PRÓXIMO. Automaticamente, aparecerá o(a) próximo(a) educando(a);
- 10. Após o lançamento do nível da produção de texto do(a) último(a) educando(a), clique em **FINALIZAR TURMA.** Para finalizar, é necessário o cadastro de TODOS(AS) educandos(as), inclusive os AUSENTES.

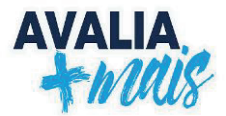

# **4.5 Digitalização das Produções Textuais**

Todas as produções textuais deverão ser **DIGITALIZADAS E INSERIDAS NA PLATAFORMA MICROSOFT TEAMS,** pelo(a) Professor(a) Coordenador(a) Pedagógico(a), conforme cronograma, dentro da pasta da sua respectiva escola identificando a turma. Essa ação é inerente ao processo e fundamental para o complemento da análise dos resultados.

Conforme orientações do Memorando Circular nº 45/2021, os (as) Professores (as) Coordenadores (as) Pedagógicos (as) devem seguir o seguinte passo a passo:

> **IMPORTANTE** Os professores(as) Coordenadores(as) Pedagógicas(as) que não possuírem acesso à plataforma TEAMS devem entrar em contato com a equipe do AVALIA MAIS.

**1º PASSO:** Acesse a plataforma TEAMS com seu login/senha.

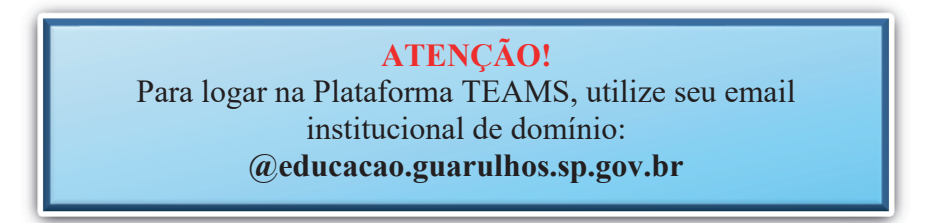

**2º PASSO:** Após acessar o TEAMS com seu usuário e senha, você visualiza as equipes às quais está vinculado(a). As equipes estarão visíveis no centro da tela, ou após clicar no ícone "EQUIPES", localizado na lateral esquerda da tela.

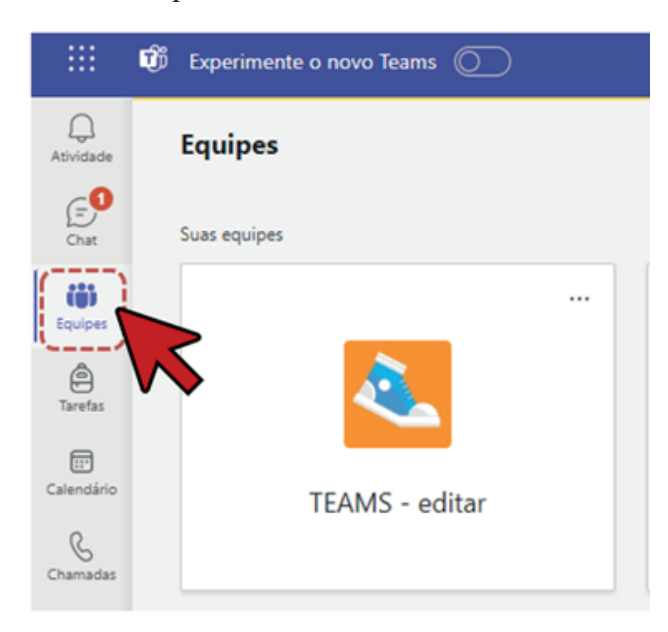

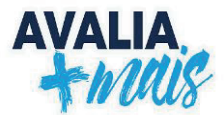

**3º PASSO:** Acesse a equipe de escolas vinculadas ao DOEP a qual você faz parte . Esta equipe estará nomeada com o seguinte padrão: **DOEP ESCOLAS 01** (este número pode variar de 1 a 7).

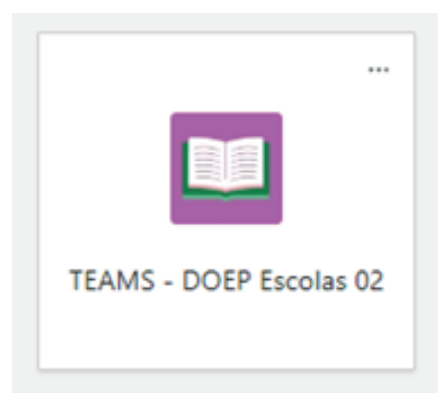

**4º PASSO:** Ao clicar no nome da equipe, clique no nome da sua escola para que este seja exibido no topo da tela e você tenha acesso à pasta de unidade.

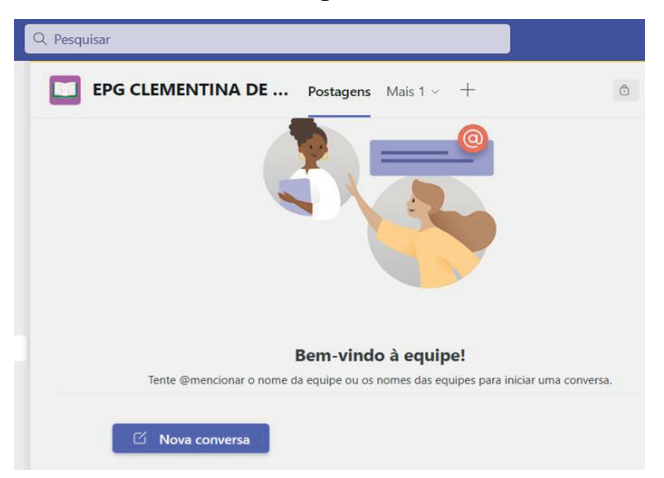

**5º PASSO**: No topo da tela clique em "**ARQUIVOS**" para compartilhar ou acessar os arquivos compartilhados com você.

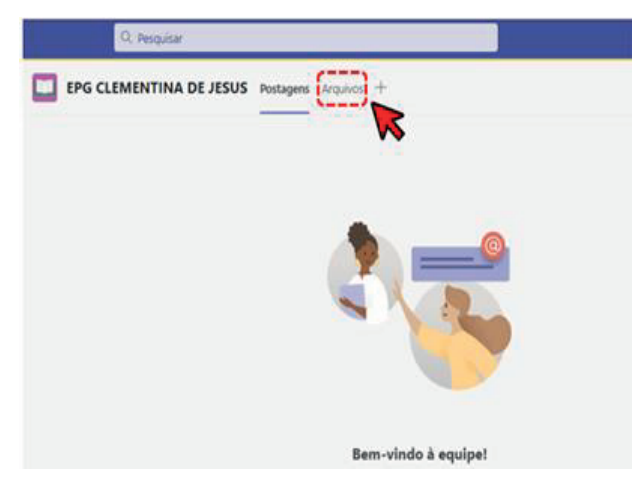

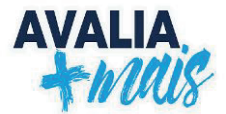

**6º PASSO:** Na área de arquivos, você terá acesso a algumas funcionalidades para criar novos arquivos e pastas, carregar arquivos ou pastas de seu computador, sincronizar arquivos, copiar link do arquivo ou pasta, baixar arquivos e pastas, entre outros. *Crie e ORGANIZE PASTAS NOMEADAS POR TURMA, e carregue-as, uma a uma, com as produções textuais dos educandos em suas respectivas turmas.*

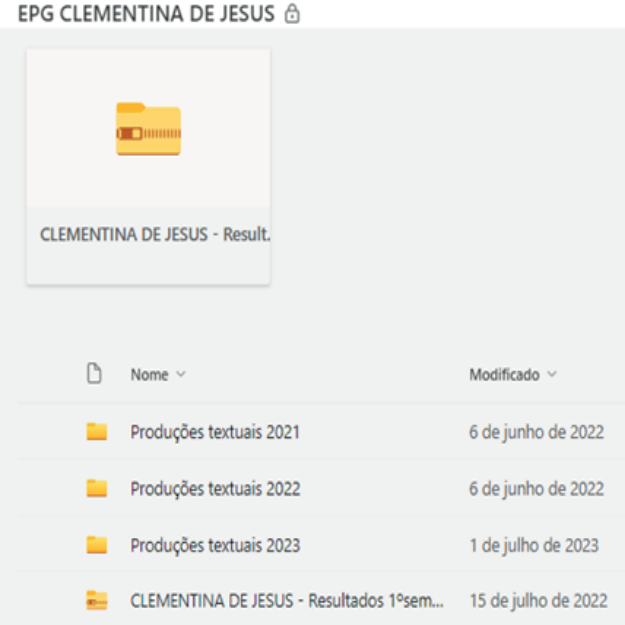

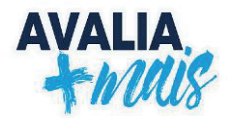

# **BIBLIOGRAFIA**

BRASIL. **A qualidade da educação: conceitos e definições**. *The quality of education:conceptsand definitions*. Luiz Fernando Dourado (Coordenador), João Ferreira de Oliveira,Catarina de Almeida Santos. – Brasília: Instituto Nacional de Estudos e Pesquisas Educacionais Anísio Teixeira (INEP), 2029. 65 p. (Série Documental. Textos para Discussão. Disponível em:

< http://td.inep.gov.br/ojs3/index.php/td/article/view/3848/3539> Acesso em 19 abr. 2024.

. Instituto Nacional de Estudos e Pesquisas Educacionais Anísio Teixeira (Inep). **Guia para elaboração de itens de Língua Portuguesa** – Sistema Nacional de Avaliação da Educação Básica (SAEB). Brasília, 2003.

. Instituto Nacional de Estudos e Pesquisas Educacionais Anísio Teixeira (Inep). **Guia para elaboração de itens de Matemática** – Sistema Nacional de Avaliação da Educação Básica (SAEB). Brasília, 2003.

. **Lei de Diretrizes e Bases da Educação Nacional**. Lei 9.394, de 1996.

. Ministério da Educação. Pesquisas Estatísticas e Indicadores Educacionais. Instituto Nacional de Estudos e Pesquisas Educacionais Anísio Teixeira (INEP). **Pesquisas Estatísticas e Indicadores Educacionais.** Disponível em:

<https://www.gov.br/inep/pt-br/areas-de-atuacao/pesquisas-estatisticas-e-indicadores> Acesso em 19 abr. 2024.

\_\_\_\_\_\_\_.Ministério da Educação. Teoria de resposta ao item avalia e minimiza o chute de candidatos. Disponível em: < Teoria de resposta ao item avalia habilidade e minimiza o "chute" de candidatos - MEC > Acesso em 23 abr. 2024.

GUARULHOS. Secretaria de Educação; Departamento de Orientações Educacionais e Pedagógicas; Divisão Técnica de Avaliação. AVALIA MAIS: **Matrizes e Escalas**. Secretaria de Educação de Guarulhos. 2021. Disponível em:

<https://portaleducacao.guarulhos.sp.gov.br/siseduc/portal/site/listar/arquivo/?idinstituicao=& nome=matrizes+e+escalas&submit=Buscar > Acesso em 19 abr. 2024.

. Secretaria de Educação; Departamento de Orientações Educacionais e Pedagógicas; Divisão Técnica de Avaliação. **Avaliação: Aprendizagens e Garantias de direitos**. 2021. Vol. 19. Disponível em:

<https://portaleducacao.guarulhos.sp.gov.br/siseduc/portal/site/listar/arquivo/?idinstituicao=& nome=avalia%C3%A7%C3%A3o&submit=Buscar&page=2 > Acesso em 19 abr. 2024.

. Secretaria de Educação; Departamento de Orientações Educacionais e Pedagógicas; Divisão Técnica de Avaliação. **Proposta Curricular: QSN - Ensino Fundamental**. 2019. Disponível em: https://portaleducacao.guarulhos.sp.gov.br/siseduc/portal/site/listar/arquivo/?idinstituicao=&n ome=proposta+curricular&submit=Buscar >Acesso em 19 abr. 2024.

HOFFMANN, Jussara. **Avaliação Mediadora: uma prática em construção da pré-escola à universidade**. Porto Alegre: Mediação, 2009.

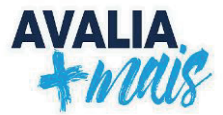

LUCKESI, Cipriano Carlos. **Avaliação da Aprendizagem Escolar Estudos e Proposições**. Ed. Cortês: 2014

ORGANIZAÇÃO DAS NAÇÕES UNIDAS, **Agenda 2030**, 2015. Disponível em:< https://brasil.un.org/pt-br/91863-agenda-2030-para-o-desenvolvimento-sustent%C3%A1vel >Acesso em 19 abr. 2024.

ORGANIZAÇÃO DAS NAÇÕES UNIDAS, **Objetivos de Desenvolvimento Sustentável**, 2015. Disponível em: <https://brasil.un.org/pt-br/sdgs>. Acesso em: 19 abr. 2024.

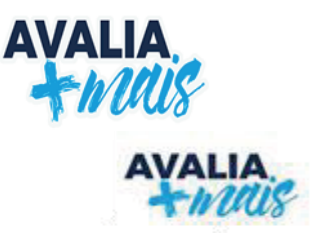

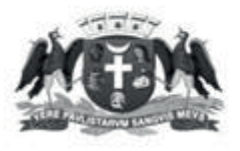

#### PREFEITURA DE GUARULHOS SECRETARIA DE EDUCAÇÃO

Em 18 de janeiro de 2022. Portaria nº 008/2022 - SE

ALEX VITERALE DE SOUSA, Secretário de Educação, no uso de suas atribuições legais, e considerando:

- a necessidade de coleta de dados sobre o processo de aprendizagem dos educandos do Ensino Fundamental, a importância da utilização de instrumentos avaliativos que subsidiem a análise dos resultados da aprendizagem e a necessidade de avaliar as aprendizagens construídas pelos educandos e as necessidades de aprofundamento no ciclo; e
- · o disposto na Lei Federal nº 9.394/1996 Lei de Diretrizes e Bases da Educação Nacional,

#### **RESOLVE:**

Art. 1º. Fica, através da presente, regulamentado o sistema de avaliação e monitoramento de resultados de aprendizagem, no âmbito da Secretaria de Educação, por meio do Sistema Avalia Mais.

Parágrafo único. O Sistema Avalia Mais constitui-se em avaliações censitárias, de larga escala, aplicadas do 1º ano ao 5º ano do Ensino Fundamental, promovidas pela Secretaria de Educação e realizadas obrigatoriamente por todas as Escolas da Prefeitura de Guarulhos que atendem ao Ensino Fundamental na Rede Municipal de Educação.

Art. 2°. São objetivos do Sistema Avalia Mais:

I - diagnosticar as aprendizagens desenvolvidas pelos educandos referentes à proficiência leitora, proficiência escritora e educação matemática;

II - prover a Secretaria de Educação com dados e indicadores, que serão utilizados para a elaboração e implementação de políticas públicas que viabilizem a constante melhoria da qualidade de ensino no município de Guarulhos;

III - viabilizar a articulação dos resultados da avaliação com o planejamento escolar, a formação dos professores e o estabelecimento de metas para o projeto pedagógico de cada unidade escolar; e

 $IV$  – orientar as propostas e ações a serem realizadas pelas unidades escolares a fim de assegurar os apoios necessários a cada educando em seu processo de ensino e aprendizagem.

Rua Claudino Barbosa, 313 - Macedo - Guarulhos (SP) - CEP 07113-040 - (11) 2475-7300

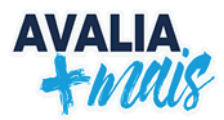

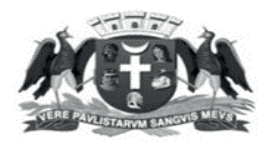

#### PREFEITURA DE GUARULHOS SECRETARIA DE EDUCAÇÃO

Art. 3º. O Sistema Avalia Mais é composto de:

 $I -$ cinco (05) sondagens anuais;

 $\Pi$  – duas (02) provas objetivas semestrais, para avaliação de proficiência leitora;

III - duas (02) provas de produção de texto semestrais, para avaliação de proficiência escritora; e

 $IV - duas (02) provas objetivas semestrais, para avaliação de proficiência em educação$ matemática.

§ 1º. As sondagens mencionadas no inciso I deste Artigo serão aplicadas a todos os anos do Ensino Fundamental.

§ 2°. As avaliações a que se referem os incisos de II a IV deste artigo serão aplicadas:

I - do 2º ao 5º ano do Ensino Fundamental, no 1º semestre; e

 $II$  – do 1° ao 5° ano do Ensino Fundamental, no 2° semestre;

Art. 4º. Os itens integrantes das provas de proficiência leitora, proficiência escritora e de educação matemática serão pautados na Proposta Curricular - Quadro de Saberes Necessários (QSN - 2019), e atenderão às Matrizes de Referência de Avaliação da Secretaria de Educação.

Art. 5°. As provas objetivas serão realizadas de forma remota pelo sistema de informática vigente na Secretaria de Educação e serão abertas para a realização somente pelo educando com login e senha, sendo de realização pessoal e intransferível.

Parágrafo único. Havendo necessidade, e somente por solicitação e orientação do Departamento de Orientações Educacionais e Pedagógicas, as provas poderão ser impressas pela própria unidade escolar.

Art. 6º. As provas de produção de texto deverão ser analisadas de acordo com o Manual de Aplicação, devendo os resultados aferidos serem lançados no Sistema Avalia Mais, e os textos produzidos serem escaneados, com upload para o espaço virtual definido pelo Departamento de Orientações Educacionais e Pedagógicas.

Parágrafo único. As unidades escolares farão a impressão das provas de produção de texto em modelo elaborado pelo Departamento de Orientações Educacionais e Pedagógicas ao final do dia que antecede sua aplicação, devendo ser entregues aos aplicadores somente no momento da sua realização.

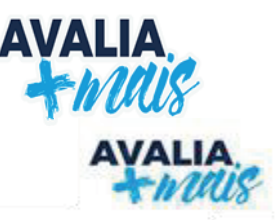

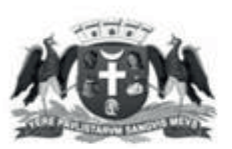

#### PREFEITURA DE GUARULHOS **SECRETARIA DE EDUCAÇÃO**

Art. 7º. As provas do Sistema Avalia Mais serão aplicadas pelos professores da própria unidade escolar.

§ 1º. O Manual de Aplicação das Avaliações será disponibilizado no Portal da Secretaria de Educação na internet, com 10 (dez) dias úteis de antecedência da data da aplicação da Avaliação.

§ 2º. Os educandos com deficiência de todas as unidades escolares que participarão da avaliação deverão ser atendidos por professores ledores e/ou escribas da própria unidade escolar, e terão asseguradas as adaptações que se fizerem necessárias.

§ 3º. Caberá à Equipe Gestora adotar as providências necessárias quanto à organização dos espaços escolares e dos equipamentos para a realização das provas, de forma a garantir a sua realização por todos os educandos matriculados.

Art. 8°. As equipes escolares deverão seguir as datas de realização das provas e os prazos definidos pelo Departamento de Orientações Educacionais e Pedagógicas.

§ 1º. As datas e prazos serão informados por meio de memorando circular enviado anualmente pelo Departamento de Orientações Educacionais e Pedagógicas.

§ 2º. Caberá ao Coordenador Pedagógico adotar as providências necessárias para a aplicação, correção e análise dos resultados das avaliações, especialmente no que se refere a:

I - organização dos espaços e horários de aplicação das provas;

II - garantia de que os educandos tenham os materiais escolares apropriados para a realização das provas;

III - ampla divulgação da ação junto à comunidade escolar para garantia da efetiva participação de todos os educandos;

IV - segurança e sigilo das provas que integram as avaliações;

V - digitalização dos resultados no prazo estipulado; e

VI - ampla divulgação da presente Portaria, dos materiais de orientação para aplicação, do manual de correção e da digitalização dos resultados.

§ 3º. As equipes escolares que não cumprirem as datas e os prazos estabelecidos pelo Departamento de Orientações Educacionais e Pedagógicas, deverão apresentar justificativa via memorando no prazo de três (03) dias úteis após o prazo final de aplicação, sob pena de responsabilidade em caso de descumprimento.

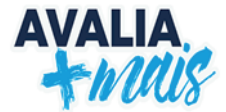

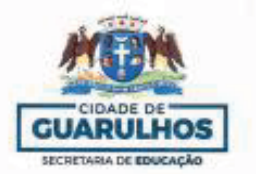

#### PREFEITURA DE GUARULHOS SECRETARIA DE EDUCAÇÃO DEPARTAMENTO DE ORIENTAÇÕES **EDUCACIONAIS E PEDAGÓGICAS**

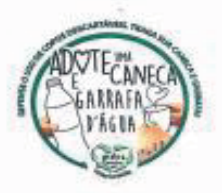

Em 02 de janeiro de 2024.

### Memorando Circular nº 001/2024 - DOEP - SESE12

Aos Diretores das Escolas da Prefeitura de Guarulhos Assunto: Instrumento de Avaliação do Avalia Mais

Com o objetivo de colaborar na formação de políticas públicas e, também com as unidades escolares no sentido de repensar práticas e intervenções pontuais, segue o cronograma de aplicação dos instrumentos do Avalia Mais para o Ano de 2024 (lançamento de sondagens e realização das provas do Avalia Mais), destinado ao Ensino Fundamental (1º ao 5º ano), e a EJA (Ciclo I e Ciclo II):

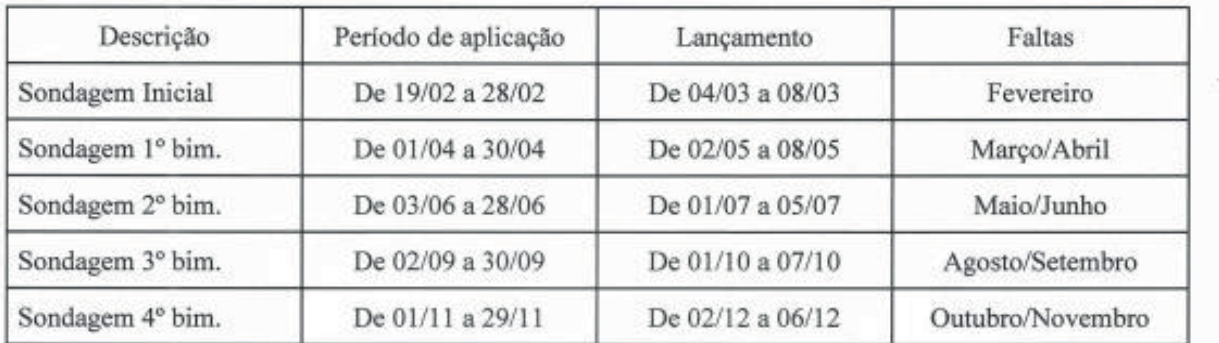

Sondagem da Hipótese de Escrita - Ensino Fundamental

#### Sondagem da Hipótese de Escrita - EJA (Educação de Jovens e Adultos)

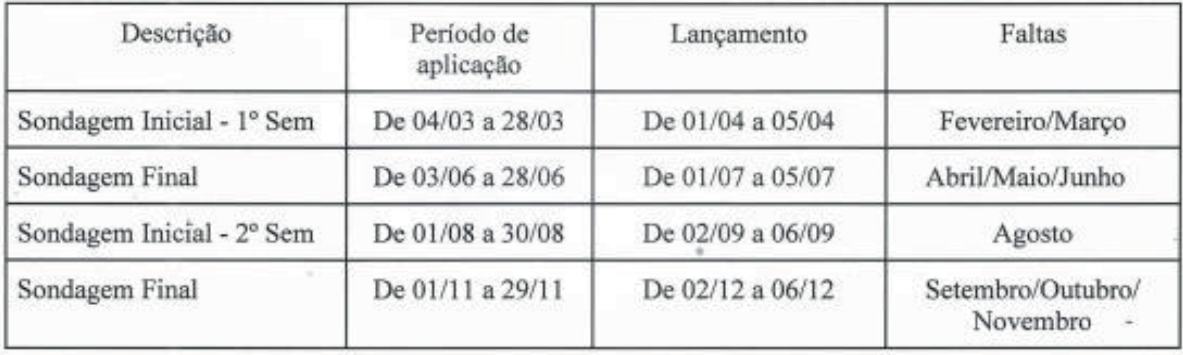

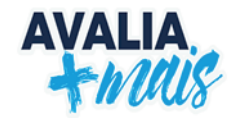

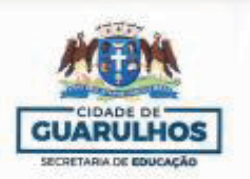

#### PREFEITURA DE GUARULHOS SECRETARIA DE EDUCAÇÃO DEPARTAMENTO DE ORIENTAÇÕES EDUCACIONAIS E PEDAGÓGICAS

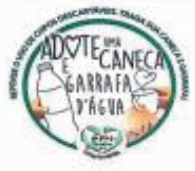

#### Avaliação 1º Semestre (2º ao 5º Ano)

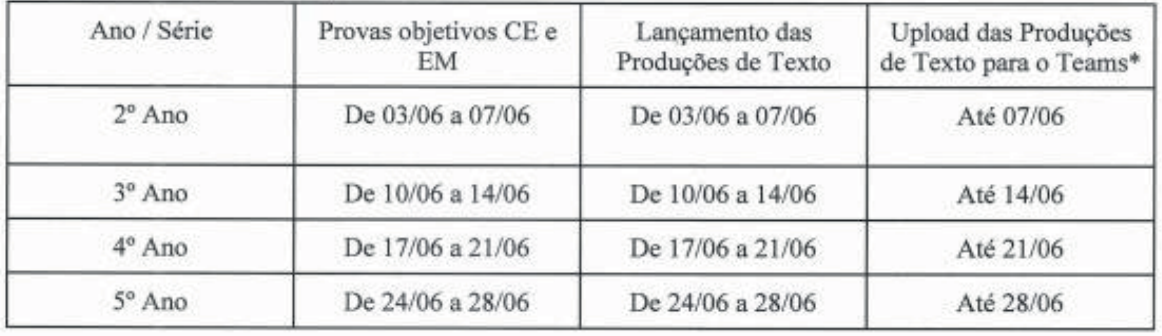

# Avaliação 2º Semestre (1ºAo 5º Ano)

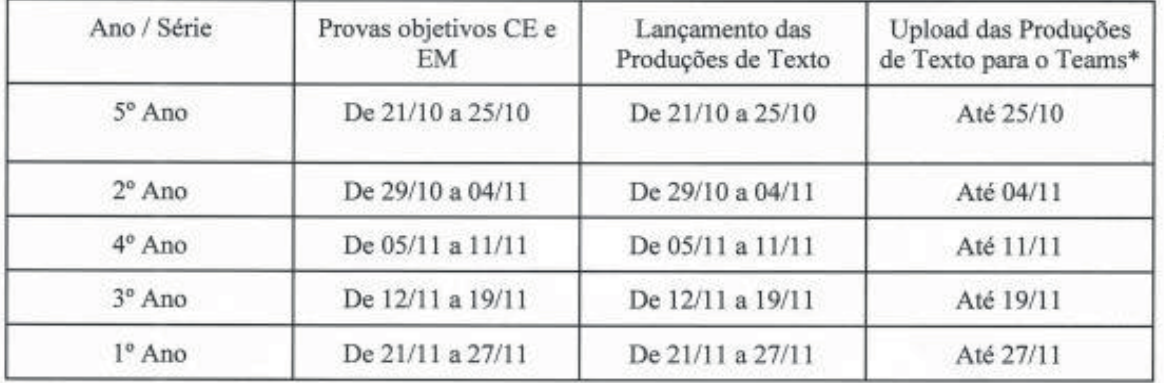

É importante salientar que as datas previstas poderão sofrer alterações de acordo com o calendário das avaliações externas estaduais (SARESP e Proficiência Leitora). Demais informações serão enviadas posteriormente.

Atenciosamente,

Colompe \\ ulamed Diretora do Departamento

dibia Aparecida Costa Subsecretária de Educação

De acordo,

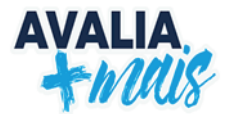

# **EXPEDIENTE**

# **Gustavo Henric Costa** Prefeito

**Alex Viterale de Sousa** Secretário Municipal de Educação

# **Solange Turgante Adamoli**

Diretora do Departamento de Orientações Educacionais e Pedagógicas

# *COORDENAÇÃO GERAL:*

**Lúcia Cristina Ávila Bezerra** Chefe de Divisão Técnica de Avaliação e Análise de Resultados

# *ORGANIZAÇÃO E EDIÇÃO:*

**Simone Beltran Cassani** Chefe de Seção Técnica de Acompanhamento dos Processos de Aprendizagem

# **Débora Barbosa Souza Mota**

Assessora de Gestão

#### **Fernanda Soares Goldberg** Coordenadora de Programas e Projetos Educacionais

**Janaina Aparecida Ribeiro de Souza** Coordenadora de Programas e Projetos Educacionais

#### **Juliana Hitzschky Dias** Coordenadora de Programas e Projetos Educacionais

**Monique Santos Luz Frassi** Coordenadora de Programas e Projetos Educacionais

#### **Paula Sanchez da Rocha** Coordenadora de Programas e Projetos Educacionais

**Vanessa de Souza Rodrigues** Coordenadora de Programas e Projetos Educacionais

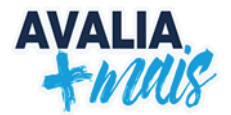

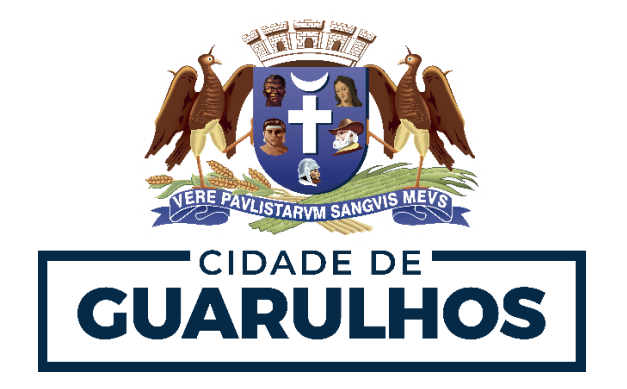